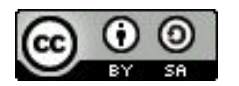

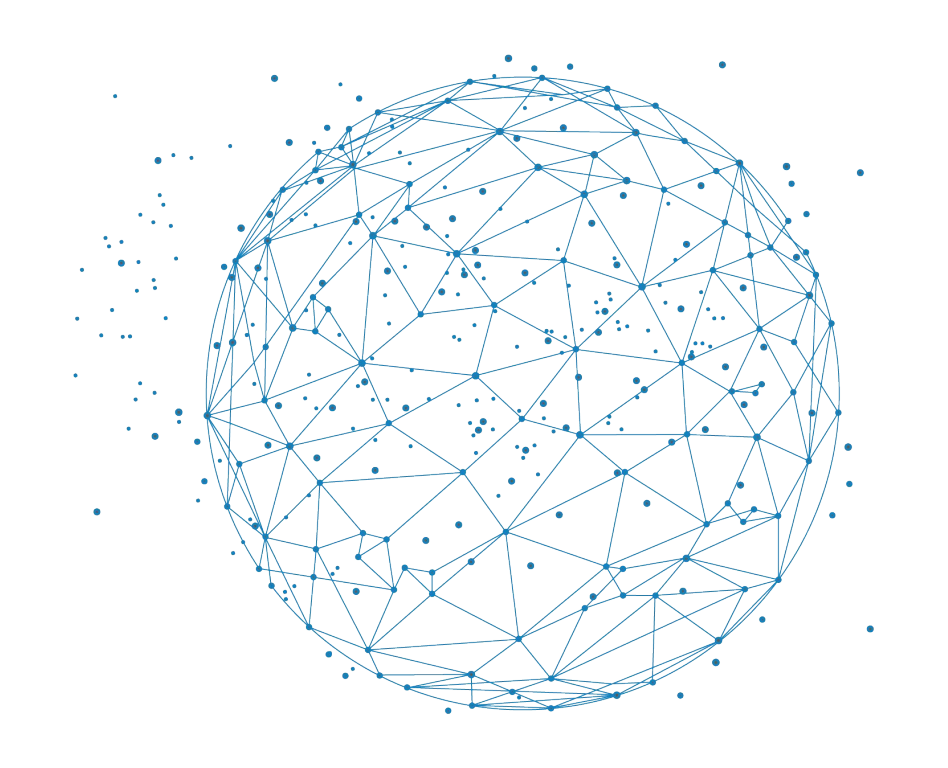

FAIR Bioinfo 2024 - Strasbourg

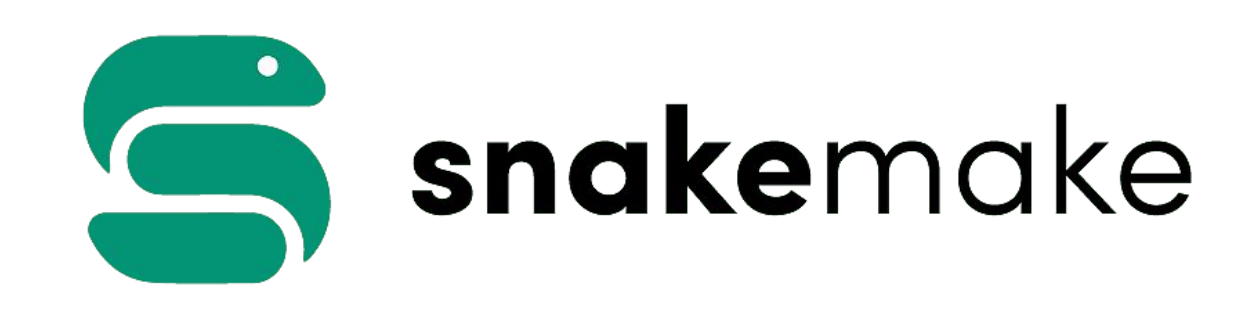

# Introduction to snakemake workflows

Valérie Cognat

Slides inspired from C. Toffano-nioche (I2BC) [IFB] Johannes Koester [Snakemake tutorial]

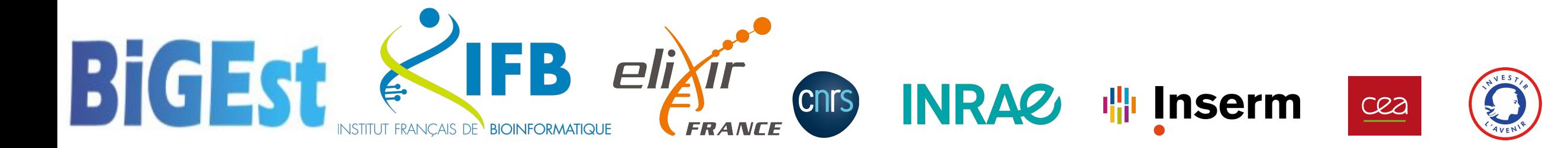

Schedule

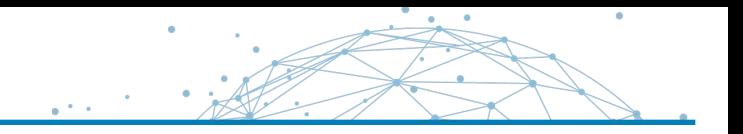

# Introduction to snakemake workflows

- ➢ What is a **Workflow** ?
- ➢ The **snakemake rule** concept
- ➢ The **snakefile**
- $\triangleright$  First steps with snakemake
- $\triangleright$  The best practices

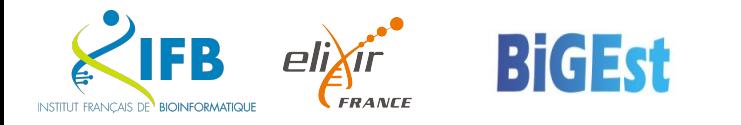

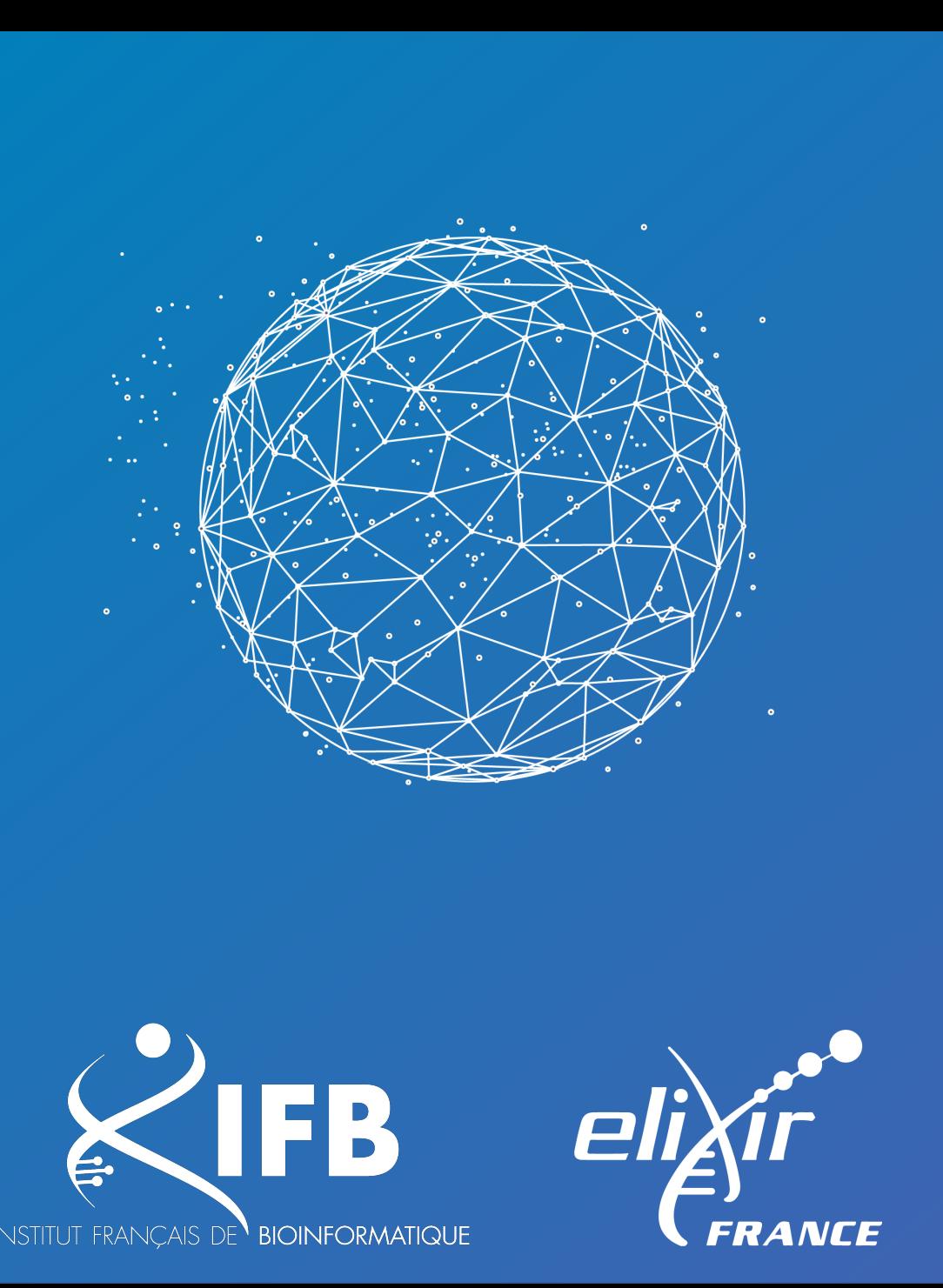

# What is a workflow?

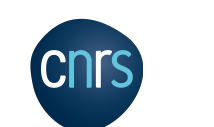

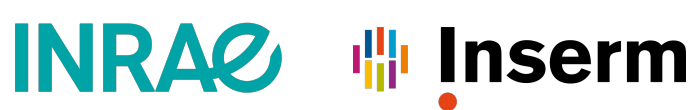

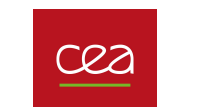

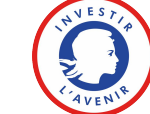

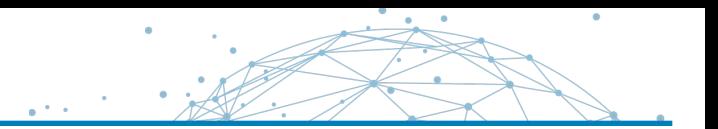

▪ a **pool of commands**, progressively linked by the treatments, from the input data towards the results

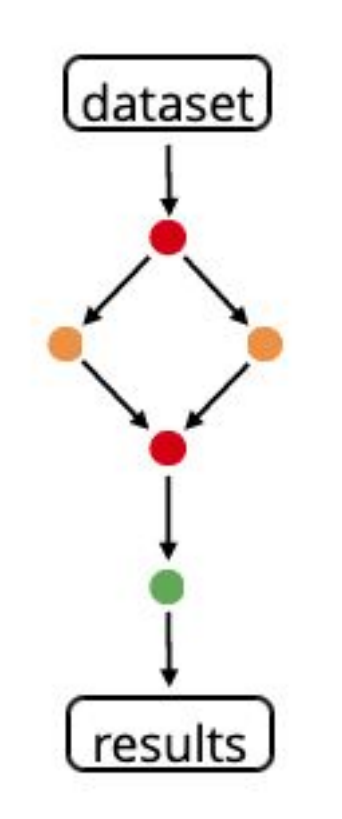

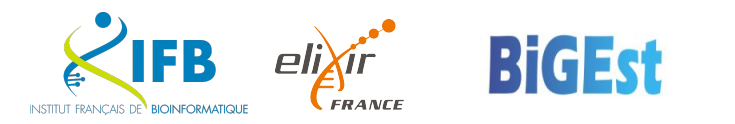

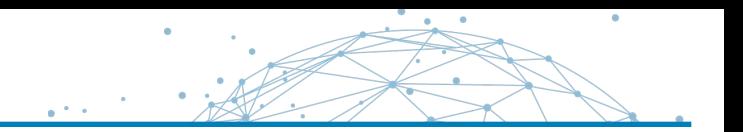

**Example 1 as pool of commands**, progressively linked by the treatments, from the input data towards the results

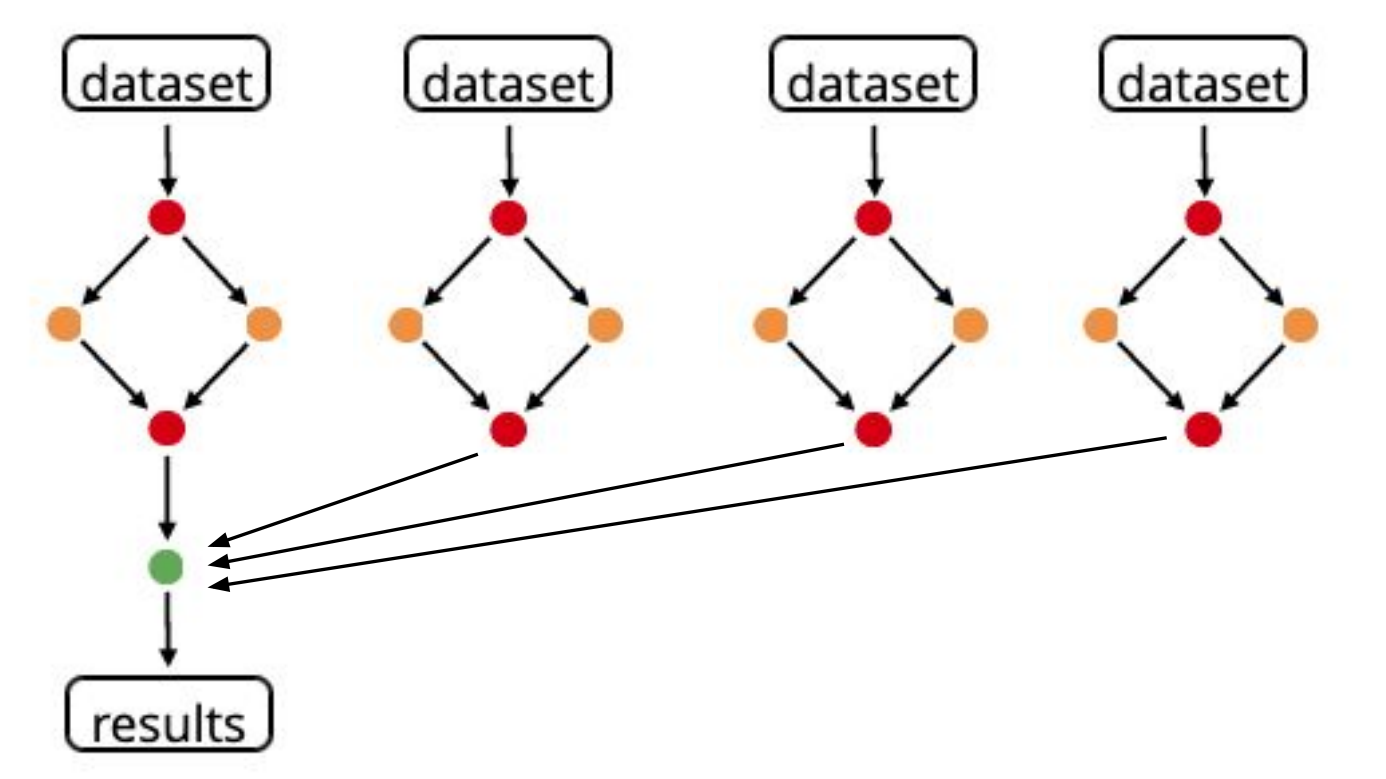

▪ In case of **data parallelization**, several data flows can be processed in parallel

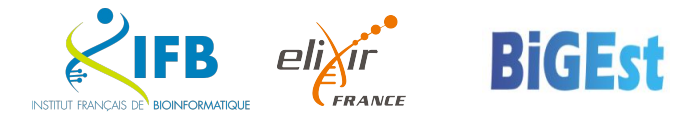

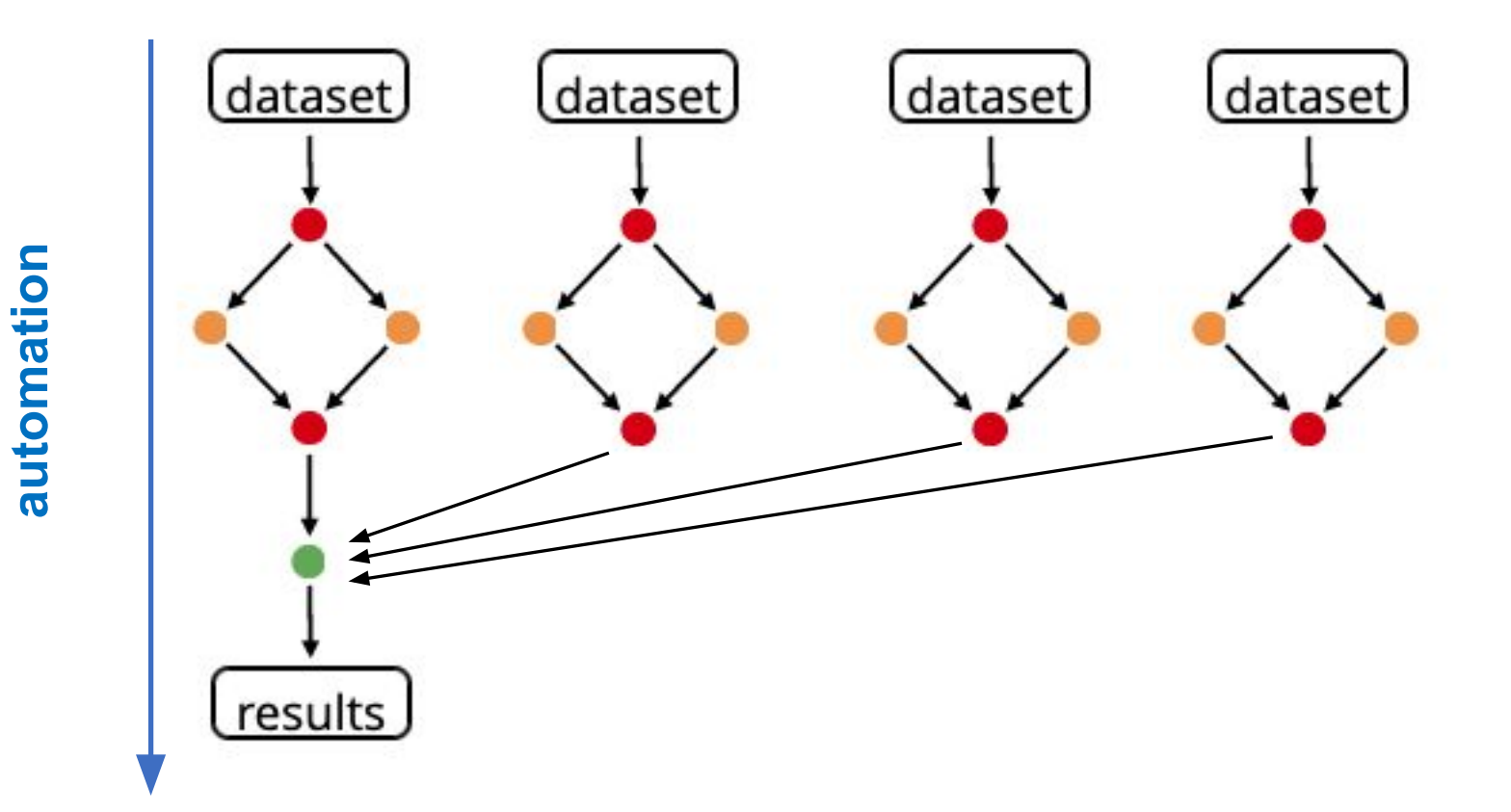

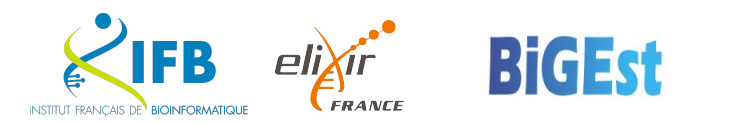

**automation**

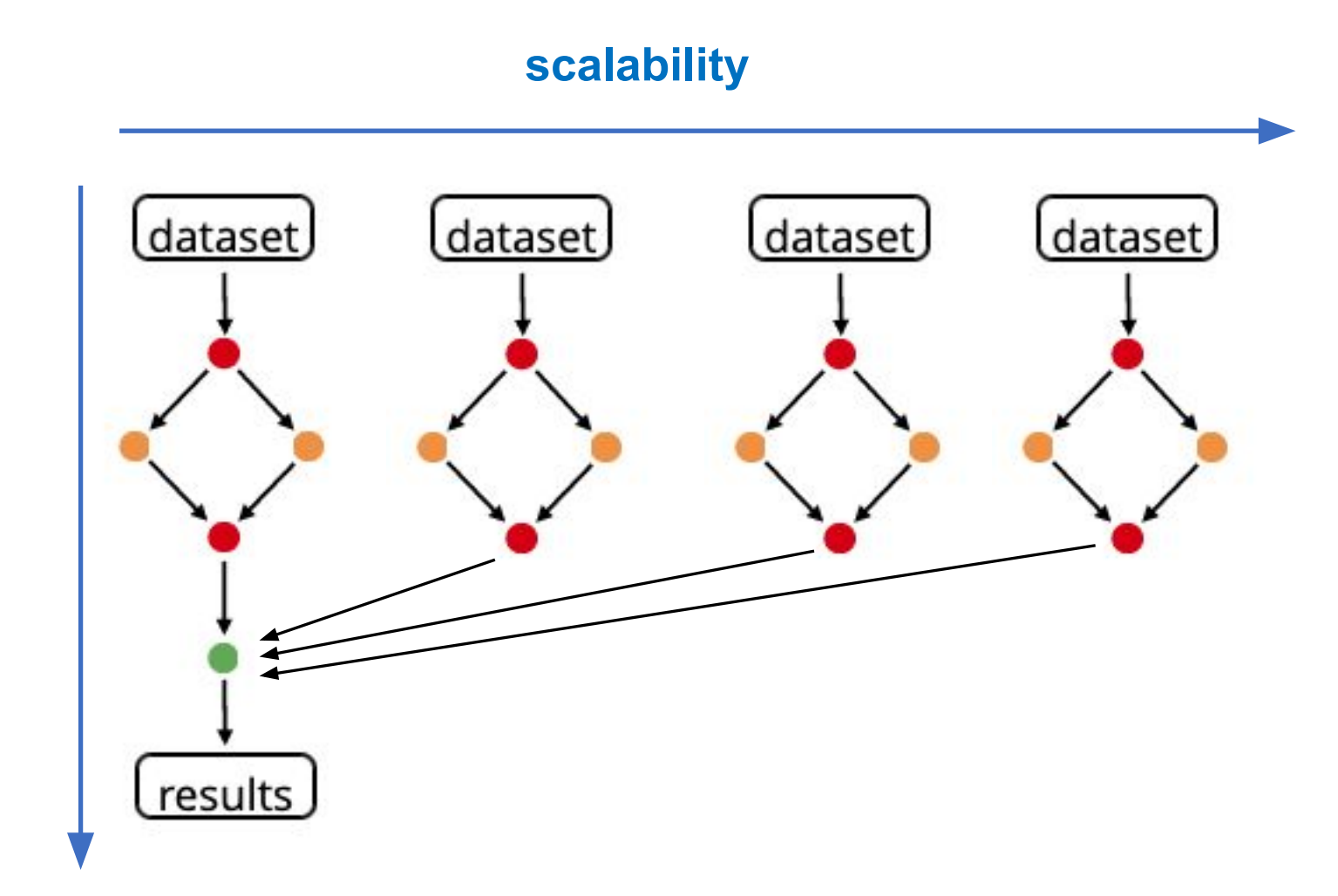

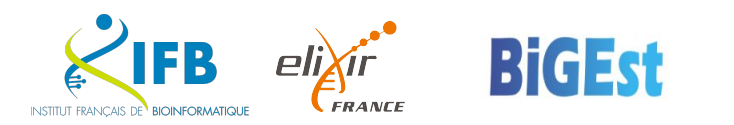

### Workflow definition

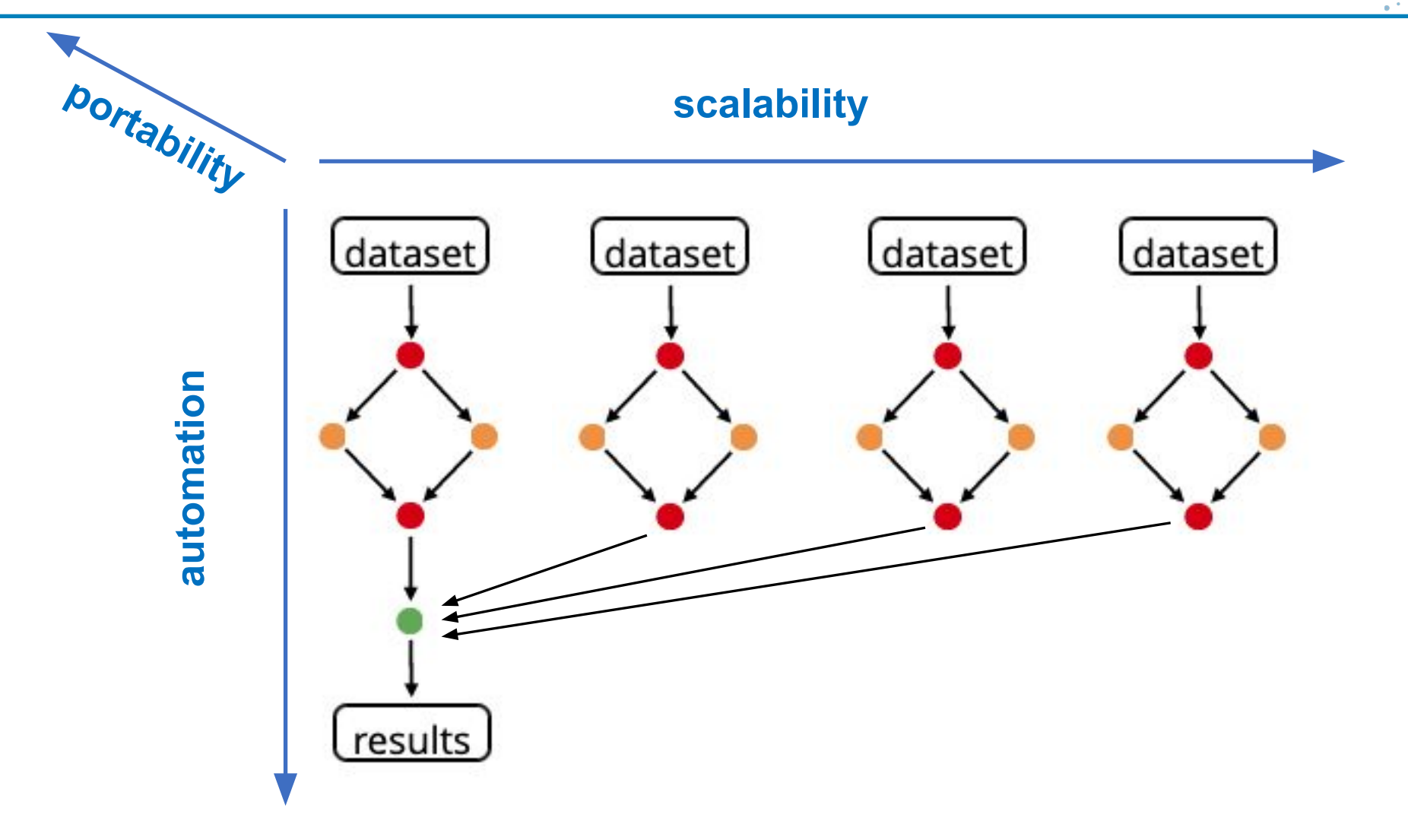

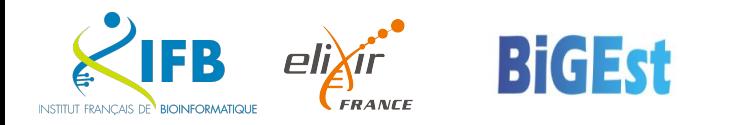

- **Many workflow management systems**, many forms:
	- Command line: shell (need to script parallelization alone, not easy)
	- · Rule: A CMake Snakemake nextflow
	- **Graphic interface:**  $\blacksquare$  **Galaxy**, Taverna, Keppler, ...
- Pros:
	- Reproducibility: keep track (when files were generated & how)
	- Step dependency
	- **Manage parallelization (error recovery)**
- Cons:
	- **Example 1** Learning effort

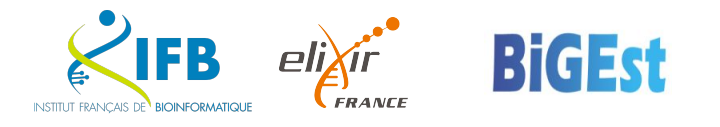

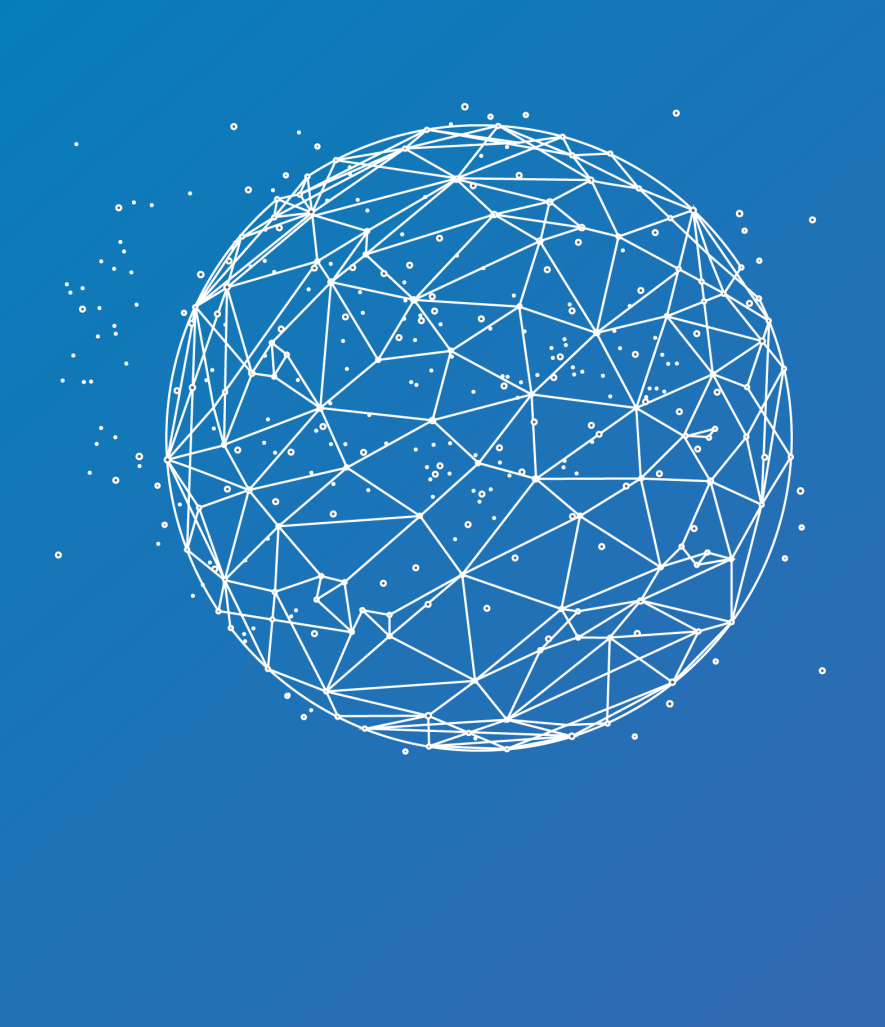

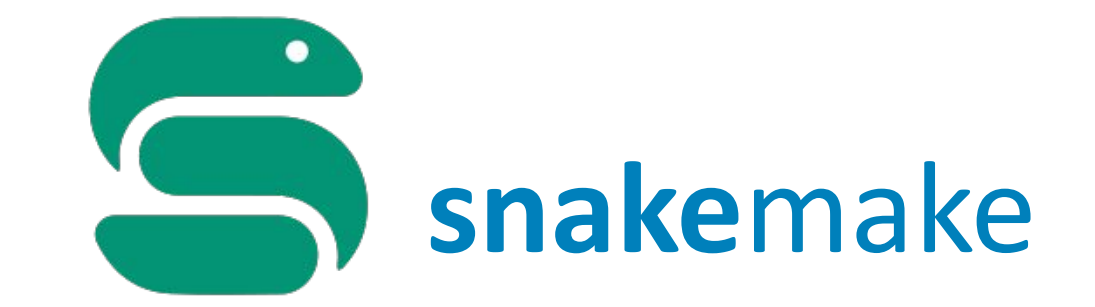

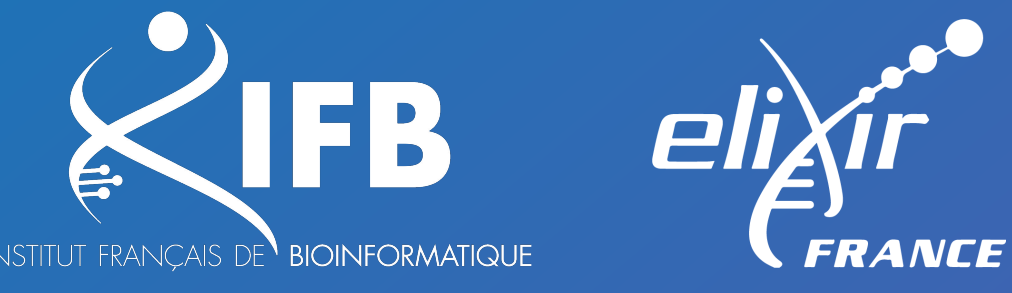

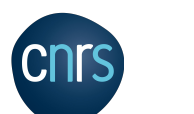

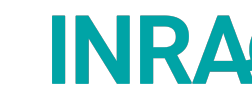

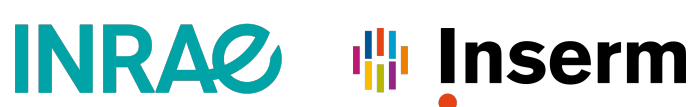

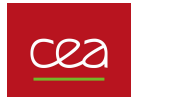

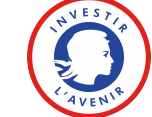

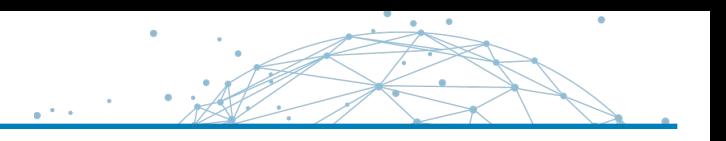

### **IOINFORMATICS APPLICATION NOTE**

Vol. 28 no. 19 2012, pages 2520-2522 doi:10.1093/bioinformatics/bts480

Genome analysis

Advance Access publication August 20, 2012

- 2012
- Johannes Köster
- Open source, MIT license

### Snakemake-a scalable bioinformatics workflow engine

Johannes Köster<sup>1,2,\*</sup> and Sven Rahmann<sup>1</sup> <sup>1</sup>Genome Informatics, Institute of Human Genetics, University of Duisburg-Essen and <sup>2</sup>Paediatric Oncology, University Childrens Hospital, 45147 Essen, Germany Associate Editor: Alfonso Valencia

- Mix of the programming language **Python** (snake) and the rule-based automation tool **Make**
- **Currently : version**  $8.9.086.10.6$  **(python 3.11 & 3.12)**

[https://snakemake.github.io](https://snakemake.github.io/)

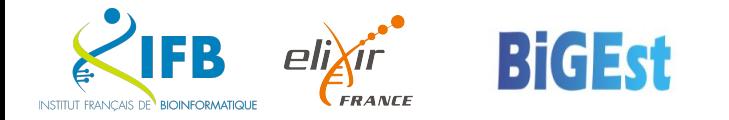

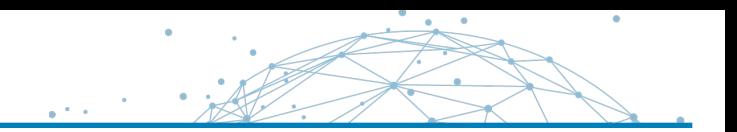

- **• easy** to use
- is based on **Python** (but know how to code in Python is not required)
- has features for defining the **environment** for each task (running a large number of small third-party tools is current in bioinformatics)
- is easily to be **scaled** from desktop to server, cluster, grid or cloud environments without modification from your single core laptop (ie. develop on laptop using a small subset of data, run the real analysis on a cluster)

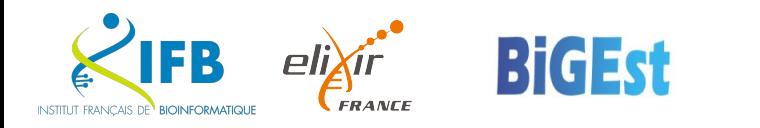

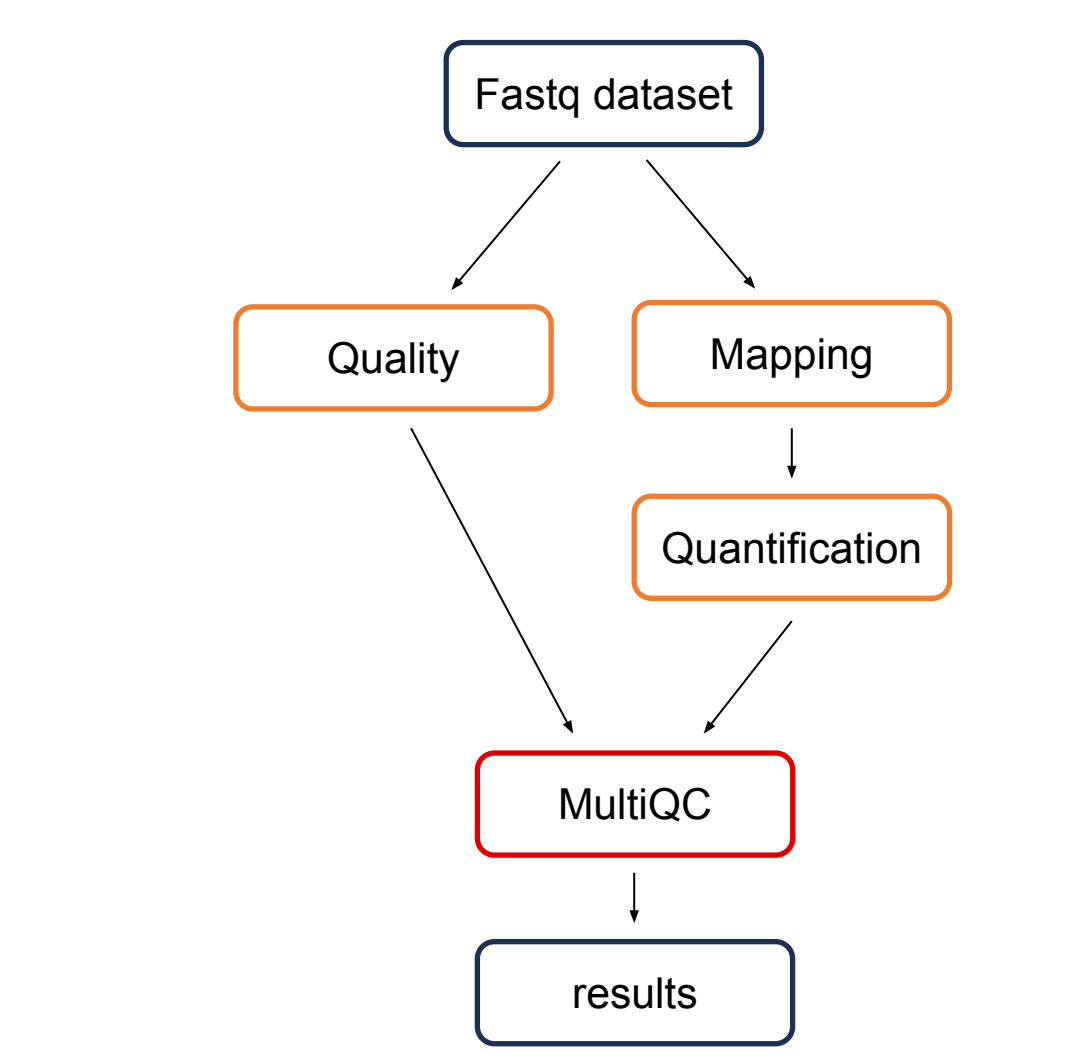

 $\mathbb{R}^{n \times n}$ 

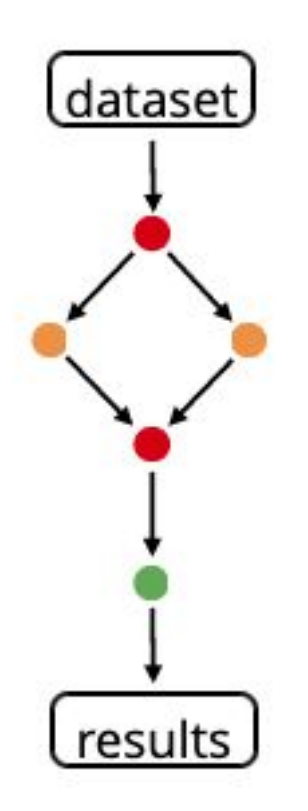

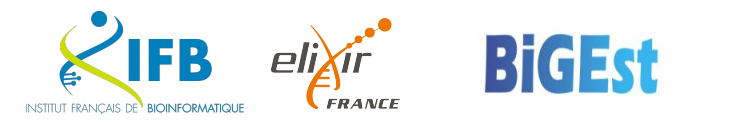

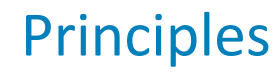

- a **Snakefile** contains all the rules
- a rule defined a small step (how the files are created)
- **Example 3 determines the dependencies between rules, it creates a directed acyclic graph** (DAG)
- Snakemake **only re-runs jobs if one of the input files is newer than one of the output files or one of the input files will be updated by another job**.
- You can fix the computing resources needed per rule (threads, mem, ...)
- Conda and Apptainer environments

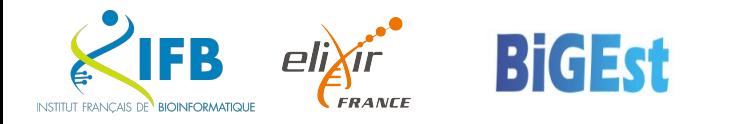

Rule system

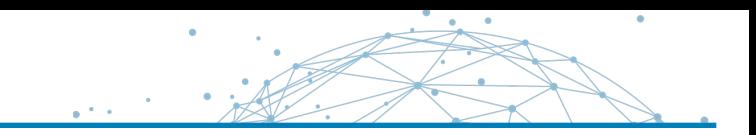

■ one step, one rule

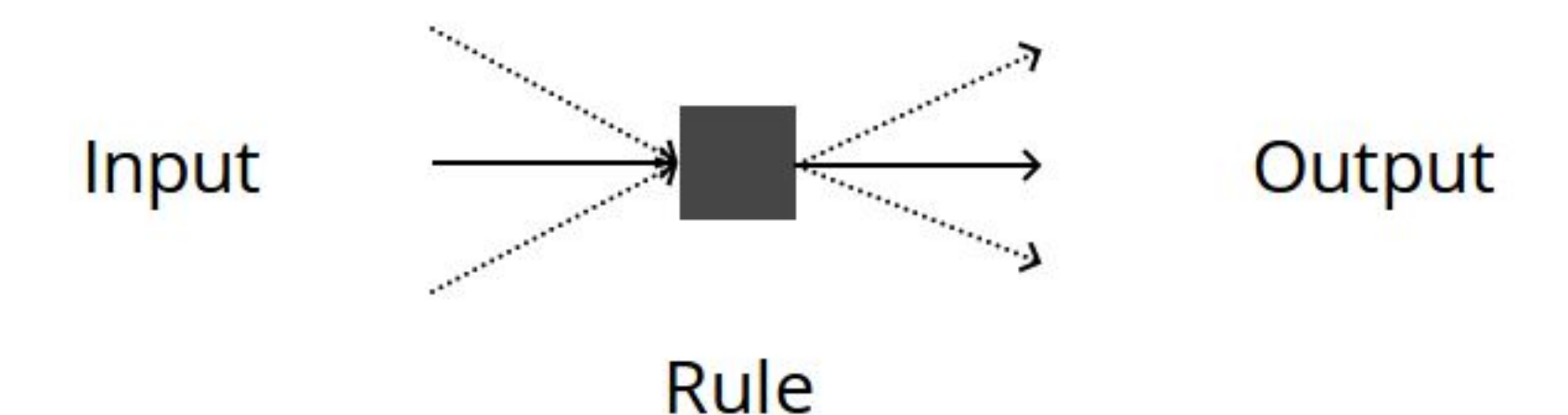

- a rule is defined by it name and may contain **directives**:
	- ▪*input:* one or more files
	- ▪*output:* one or more files
	- Command (NB : *run:* for python / *shell:* for shell, R, bioinformatics tool)
	- Options: parameters, log file, message, ….

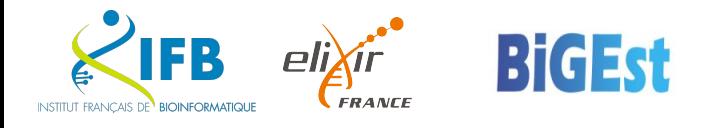

### Rule example

INSTITUTE PRANCIAIS

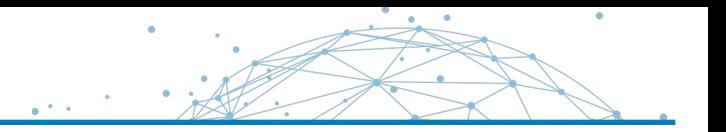

### **\$ module load snakemake/8.9.0**

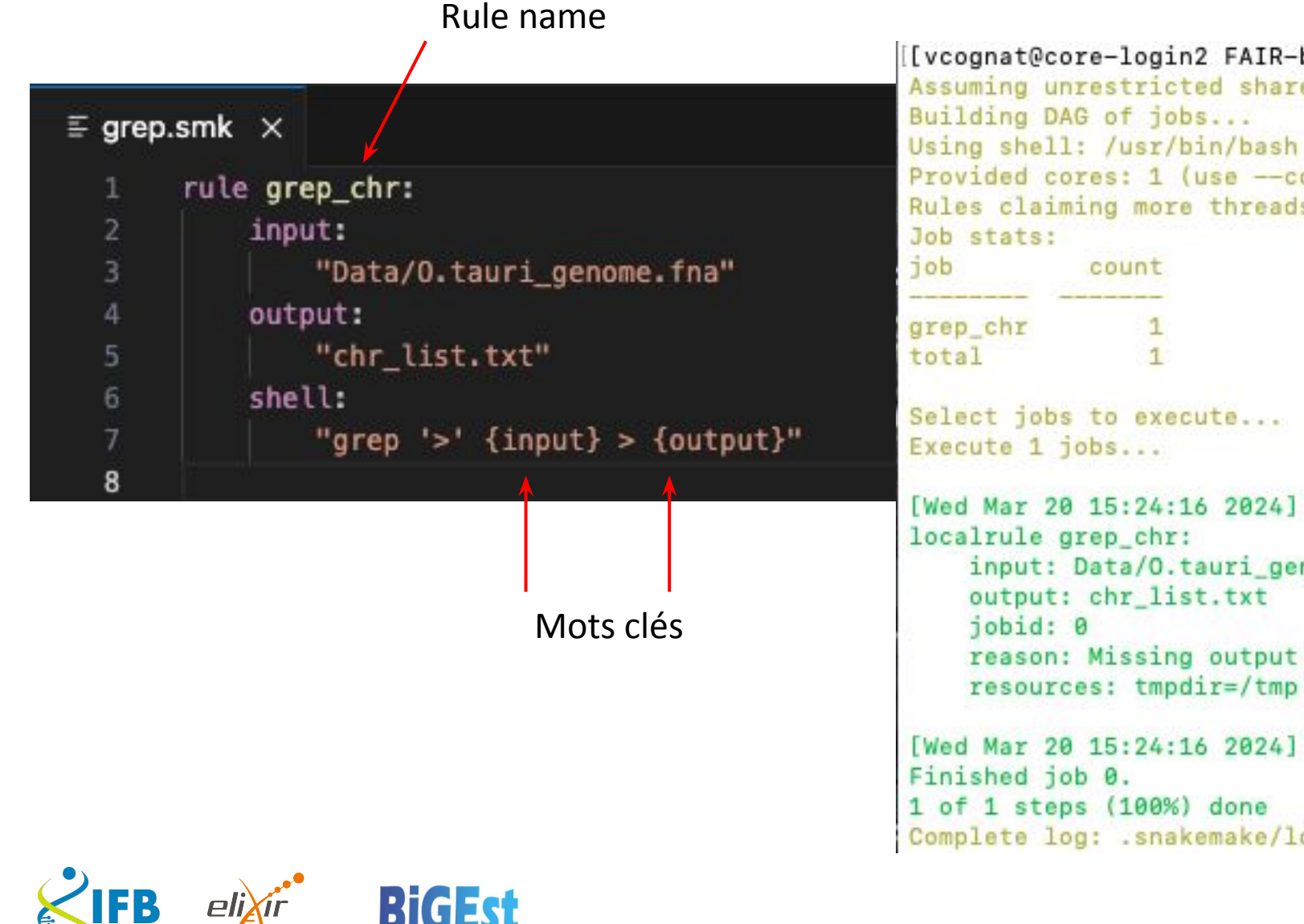

[[vcognat@core-login2 FAIR-bioinfo2024]\$ snakemake -j1 -s grep.smk Assuming unrestricted shared filesystem usage. Using shell: /usr/bin/bash Provided cores: 1 (use -- cores to define parallelism) Rules claiming more threads will be scaled down. input: Data/O.tauri\_genome.fna reason: Missing output files: chr\_list.txt

Complete log: .snakemake/log/2024-03-20T152416.537653.snakemake.log

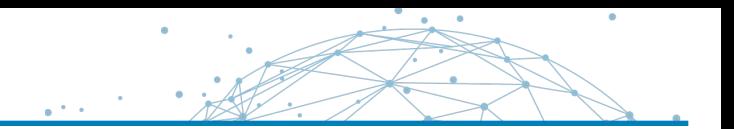

▪ Write the rule to execute this command line :

hisat2 -x hisat2 indexes/Otauri -q -U Data/SRR3099585 chr18.fastq.gz -S hisat2/SRR3099585\_chr18.sam

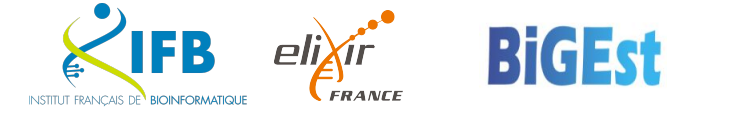

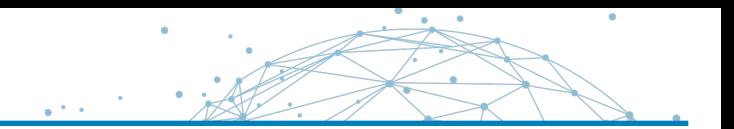

▪ Write the rule to execute this command line :

hisat2 -x hisat2 indexes/Otauri -q -U Data/SRR3099585 chr18.fastq.gz -S hisat2/SRR3099585\_chr18.sam

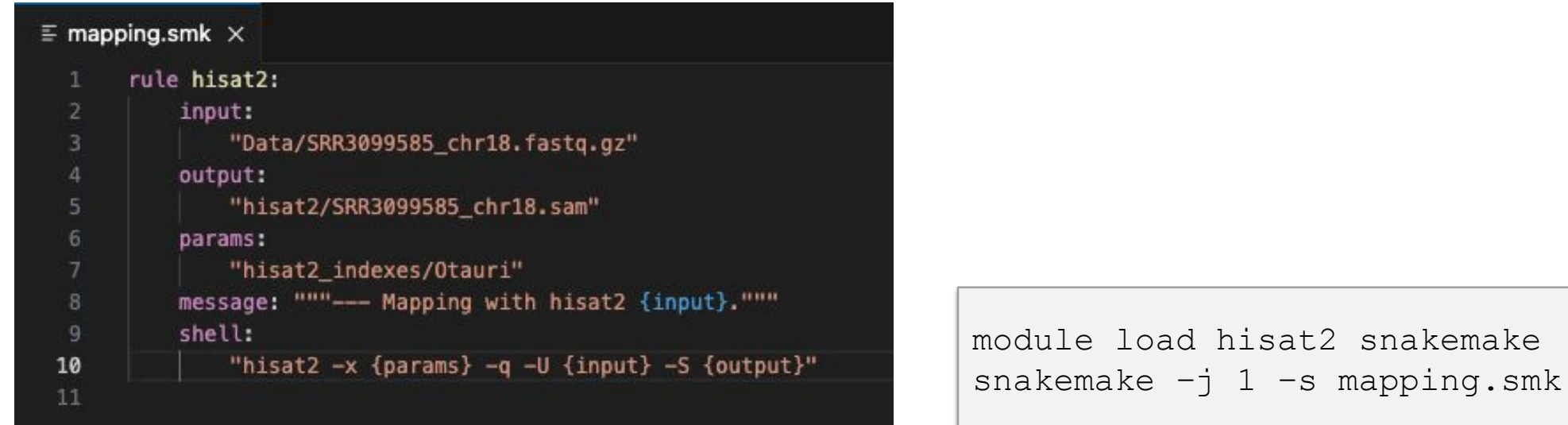

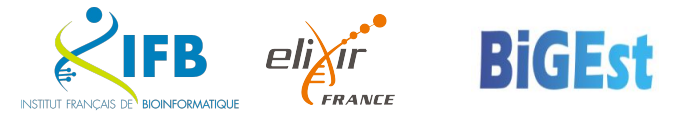

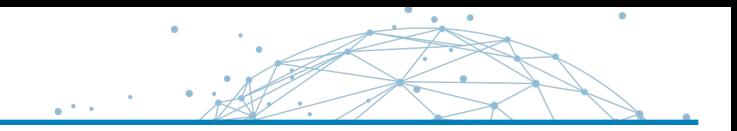

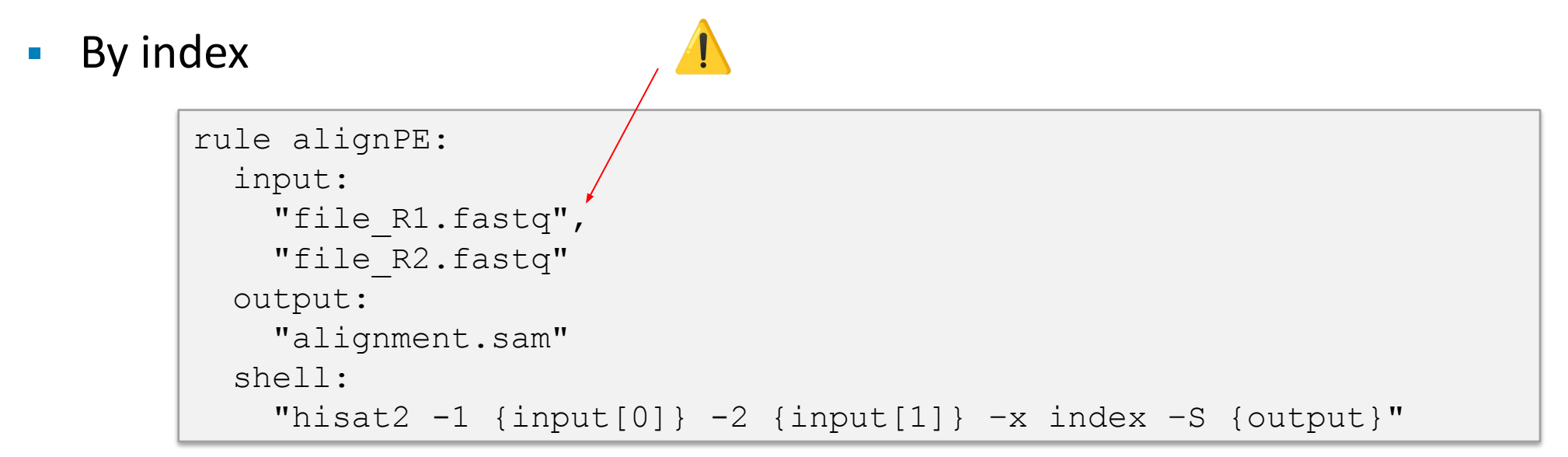

■ By name

INSTITUT FRANÇAIS DE BIOINFORMATIQU

**FRANCE** 

```
rule alignPE:
   input: 
    R1="file R1.fastq",
    R2="file R2.fastq"
   output: 
     sam="alignment.sam"
   shell:
    "hisat2 -1 {input.R1} -2 {input.R2} -x index -S {output.sam}"
```
▪ A snakemake workflow links rules thank to the filenames of the rule input and output directives:

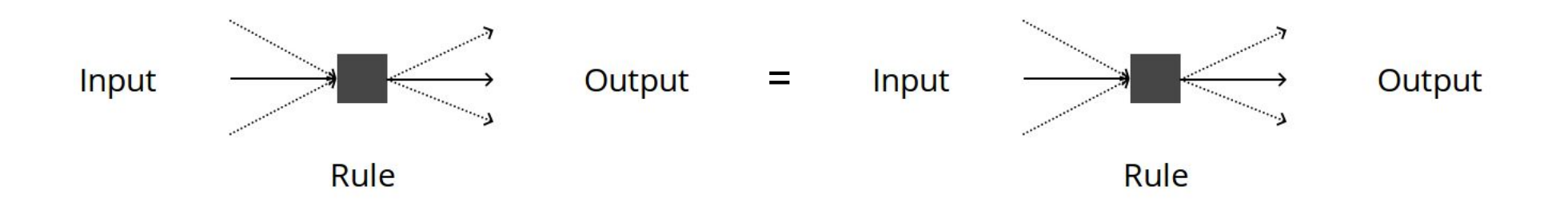

- **•** Snakemake rules **order**: the first rule is the default target rule and specifies the result files
- **Snakemake creates a DAG** (directed acyclic graph) corresponding to the rules linkage

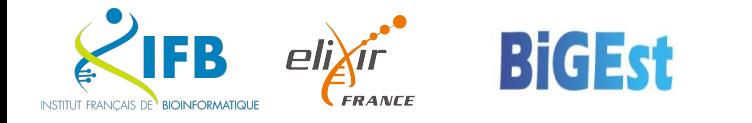

- The **Snakefile** is the **text file** that encodes the rules, and so the workflow. The command snakemake runs the workflow encoded in the Snakefile file.
- You can get a snakefile:
	- from github, your colleagues, ...
	- snakemake "core" [\(nf-core](https://nf-co.re/) equivalent) : <https://snakemake.github.io/snakemake-workflow-catalog/>(2k pipelines, 236 testés)
	- compose with [snakemake wrappers](https://snakemake-wrappers.readthedocs.io/)
	- by using a Nextflow workflow! (integration via snakemake-wrappers)
	- create from scratch
- $\blacksquare$  To run the workflow for one input: snakemake  $\lightharpoonup$ s Snakefile

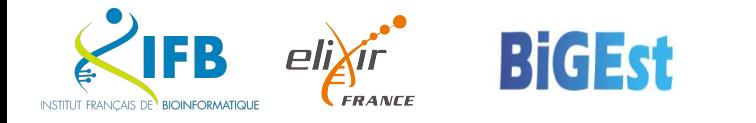

- 
- $\blacksquare$  -s mySnakefile to change the default snakefile name
- **dry-run, do not execute anything, display what would be done:**  $-n$   $-$ dryrun
- **print the shell command:**  $-p$   $-p$  rintshellcmds
- **print the reason for each rule execution:**  $-r$   $-r$  eason
- **print a summary and status of rule:**  $-D$
- **EXECT** Limit the number of jobs in parallel:  $-\frac{1}{1}$  1 (cores:  $-c$  1) [1 mandatory]
- **Go on with independant jobs if a job fail :**  $-k$   $-$ keep-going
- $\triangleright$  [all snakemake options](https://snakemake.readthedocs.io/en/stable/executing/cli.html#all-options)

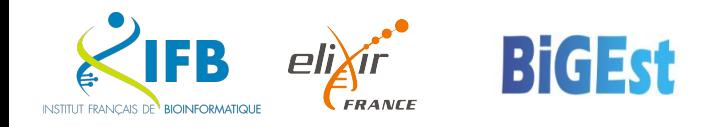

- **to automatically create HTML reports (**--report report.html) with runtime statistics, a visualization of the workflow topology, used software and data provenance information
- use the --archive option (**need git**) to save your project
- **complete workflow (** $-$ dag) or rules dependencies ( $-$ rulegraph) **visualizations** (with the dot tool of the graphviz package)

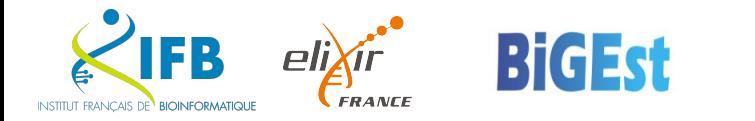

**FRANCI** 

INSTITUT FRANÇAIS DE BIOINFORMATIQUE

snakemake --dag -s mySmk | dot -Tpng > mySmk dag.png snakemake --rulegraph -s mySmk | dot -Tpng > mySmk rule.png

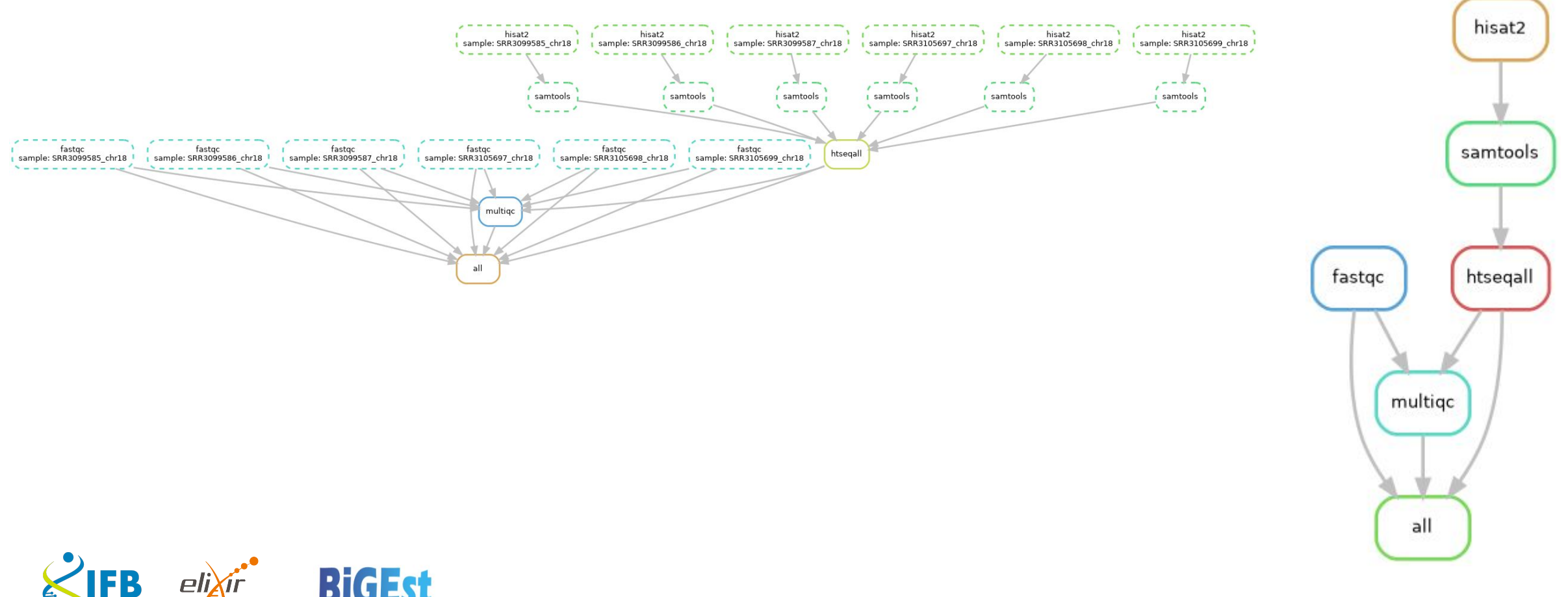

- **•** Include the python libraries to use (ex: pandas, snakemake.utils, snakemake.logging)
- Contains all the global variables
- The rules
- $\blacksquare$  1st = default rule rule = 1st execute
	- Name: rule all:
	- Contains all the build-targets (similar to GNU make)

rule all: input: "SRR3099585\_fastqc.hml"," SRR3099585\_fastqc.zip"

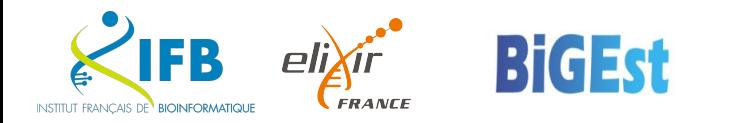

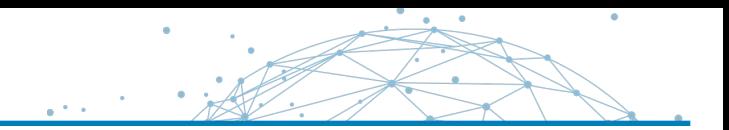

### ▪ enumerated:

```
rule all: 
  input: "SRR3099585_fastqc.hml","SRR3099586_fastqc.html"
```
**• python list & wildcards:** 

```
DATASETS=["SRR3099585","SRR3099586"] 
rule all: 
   input: ["{dataset}_fastqc.hml".format(dataset=dataset) for dataset in 
DATASETS]
```
### ▪ expand() & wildcards:

```
DATASETS=["SRR3099585","SRR3099586"]
```
rule all:

input: expand("{dataset}\_fastqc.hml",dataset=DATASETS)

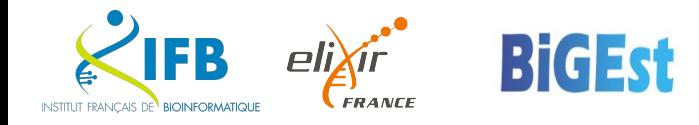

- Snakemake use *wildcards* allow to replace parts of filename:
	- reduce hardcoding: more flexible input and output directives, work on new data without modification
	- are automatically resolved (ie. replaced by regular expression ".+" in filenames)
	- are writing into  $\{\}$
	- are specific to a rule
- A same file can be accessed by different matchings: Ex. with the file 101/file.A.txt :

```
rule one : output : "{set}1/file.{grp}.txt" # set=10, grp=A
rule two : output : "{set}/file.A.{ext}" # set=101, ext=txt
```
(more on [wildcards](https://snakemake.readthedocs.io/en/stable/snakefiles/rules.html#wildcards) in the snakemake documentation)

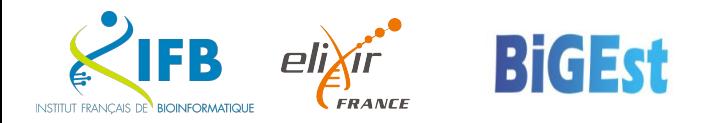

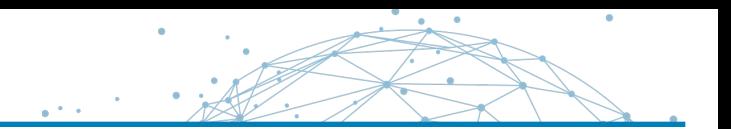

**E** without wildcards, uniprot wow.smk:

```
rule get_prot: 
   output: "P10415.fasta", "P01308.fasta" 
   run : 
     shell("wget https://www.uniprot.org/uniprot/P10415.fasta") 
     shell("wget https://www.uniprot.org/uniprot/P01308.fasta")
```
### **E** with wildcards, uniprot wiw.smk:

```
rule all: 
   input: "P10415.fasta", "P01308.fasta" 
rule get_prot: 
   output: "{prot}.fasta" 
   shell: "wget https://www.uniprot.org/uniprot/{wildcards.prot}.fasta"
```
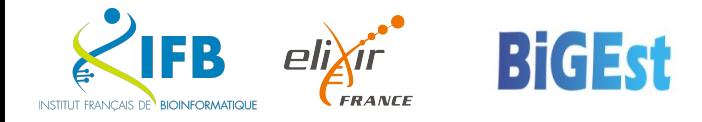

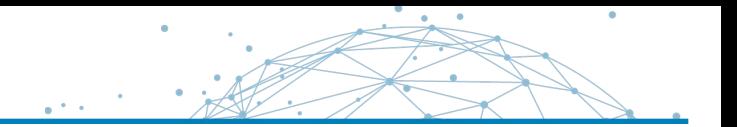

To deduce the identifiers (eg. IDs) of files in a directory, use the inbuilt **glob\_wildcards** function, eg.:

IDs, = qlob wildcards("dirpath/ $\{id\}$ .fastq.qz")

glob\_wildcards() matches the given pattern against the files present in the system and thereby infers the values for all wildcards in the pattern ( $\{\text{id}\}$  here).

 **Hint:** Don't forget the **coma** after the name (left hand side, IDs here).

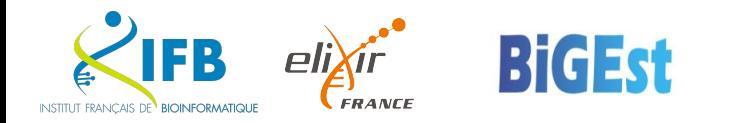

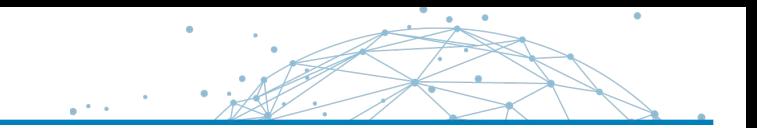

## Rewrite mapping.smk to use list and/or glob\_wildcards to map all the samples on the genome

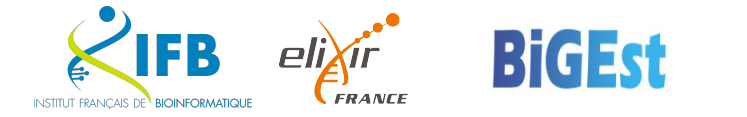

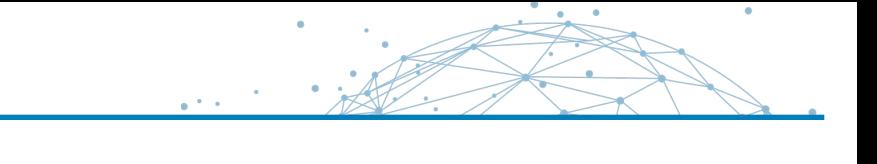

```
\equiv mapping-list.smk \timesSAMPLES = ["SRR3099585_chr18","SRR3099586_chr18","SRR3099587_chr18"]
  T
       HISAT2idx = "hisat2_indexes/Otauri"
  \mathbf{2}3
       rule all:
  4
         input:
  5
           expand("results/mapping/{sample}.sam", sample=SAMPLES)
  6
  7
       rule hisat2:
  8
         input:
  9
           "Data/{sample}.fastq.gz"
 10
 11
         output:
 12
           "results/mapping/{sample}.sam"
 13
         message: """--- Mapping with hisat2 {input}."""
         shell:
 14
 15
           "hisat2 -x {HISAT2idx} -q -U {input} -S {output}"
 16
```
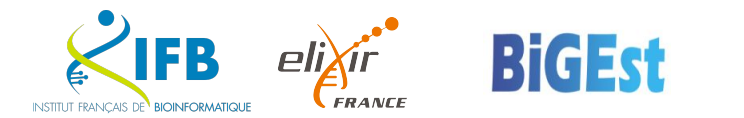

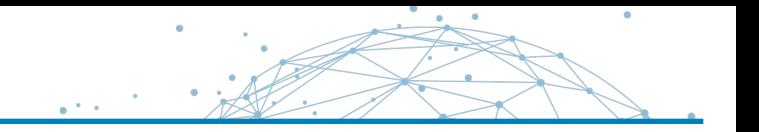

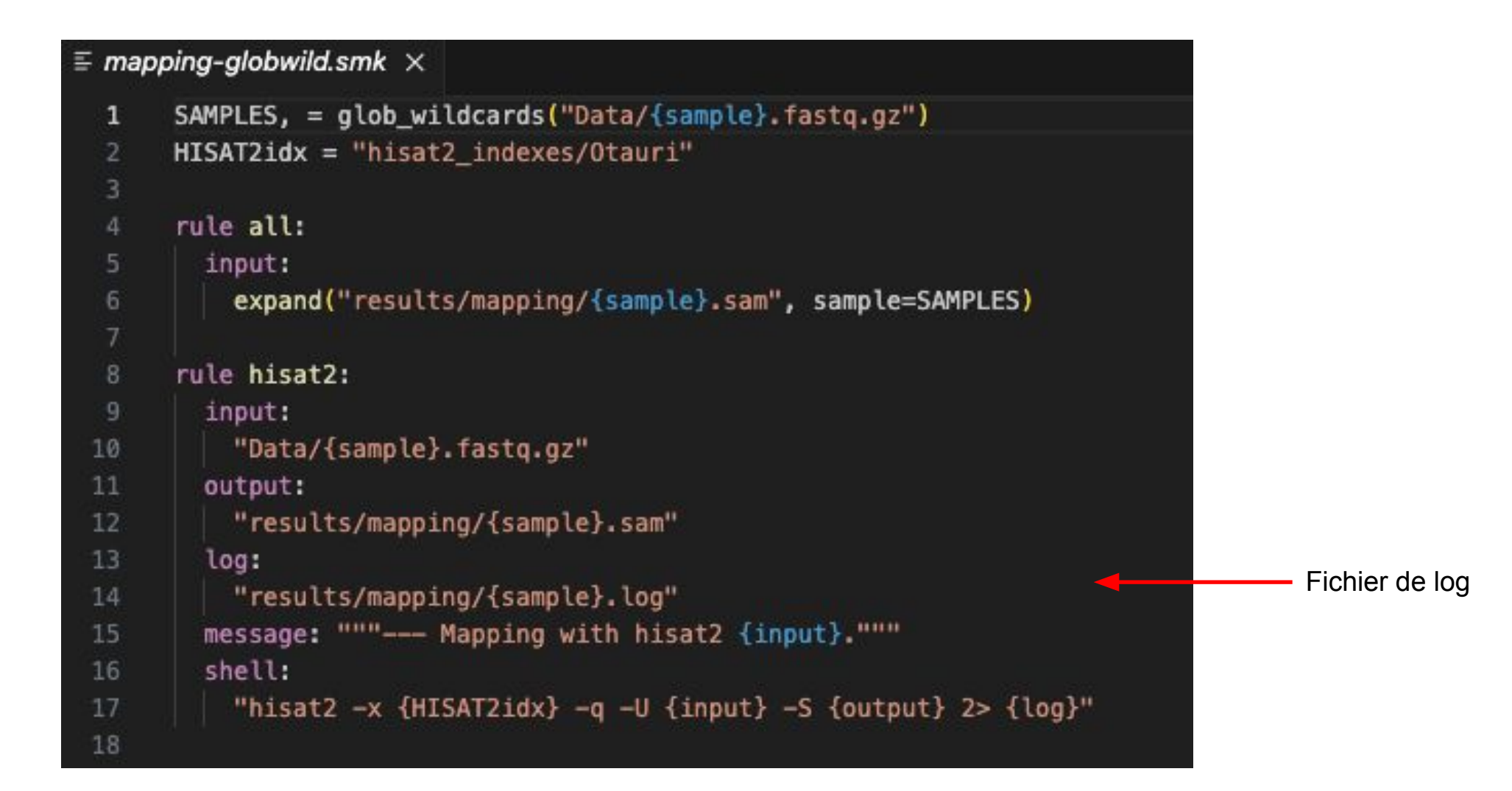

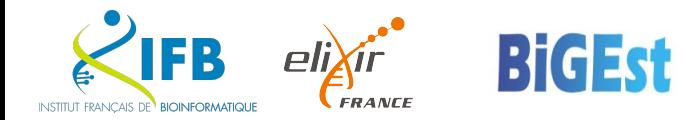

Snakemake supports environments on a per-rule basis (created & activated on the fly): **--software-deployment-method** OR **--sdm {apptainer,conda,env-modules}**

- **conda:**
	- add a conda: in the rule definition (eg. conda: myCondaEnv.yml)
	- run snakemake with the --sdm conda OR--use-conda option
- **docker:**
	- add a container: in the rule definition (*eg.* container: "docker://biocontainers/fastqc")
	- run snakemake with the --sdm apptainer OR --use-apptainer and --singularity-args "-B /path/outside/container/:/path/inside/container/" options
- **module:**
	- add a envmodules: in the rule definition (*eg.* envmodules: "fastqc/0.11.9")
	- run Snakemake with the --sdm env-modules OR--use-envmodules option  $Plx$

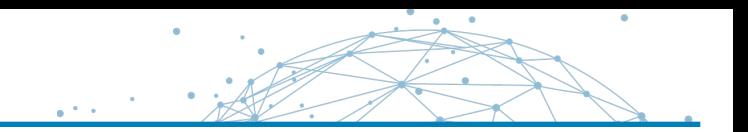

### -envmod.smk  $\times$ SAMPLES, = glob\_wildcards("Data/{sample}.fastq.gz")  $HISAT2idx = "hist2_indexes/0tauri"$ rule all: input: expand("results/mapping/{sample}.sam", sample=SAMPLES) rule hisat2: input: "Data/{sample}.fastq.gz" output: "results/mapping/{sample}.sam" envmodules: "hisat2/2.2.1" log: "results/mapping/{sample}.log" message: """--- Mapping with hisat2 {input}.""" shell: "hisat2 -x {HISAT2idx} -q -U {input} -S {output} 2> {log}"

module purge; module load snakemake snakemake  $-j$   $1$  -s  $4$ -envmod.smk --sdm env-modules

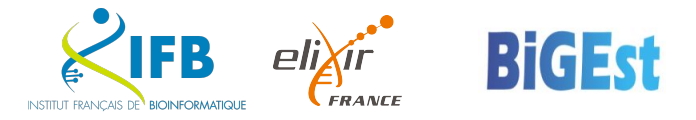

### Example – Conda env

### envs.smk  $\times$

```
rule all:
    input:
        expand("results/mapping/{sample}.sam", sample=SAMPLES)
rule hisat2:
    input:
        "Data/{sample}.fastq.gz"
    output:
        "results/mapping/{sample}.sam"
    envmodules:
        "hisat2/2.2.1"
    conda:
        "envs/hisat2.yml"
    log:
        "results/mapping/{sample}.log"
    message: """--- Mapping with hisat2 {input}."""
    shell:
        "hisat2 -x {HISAT2idx} -q -U {input} -S {output} 2> {log}"
```
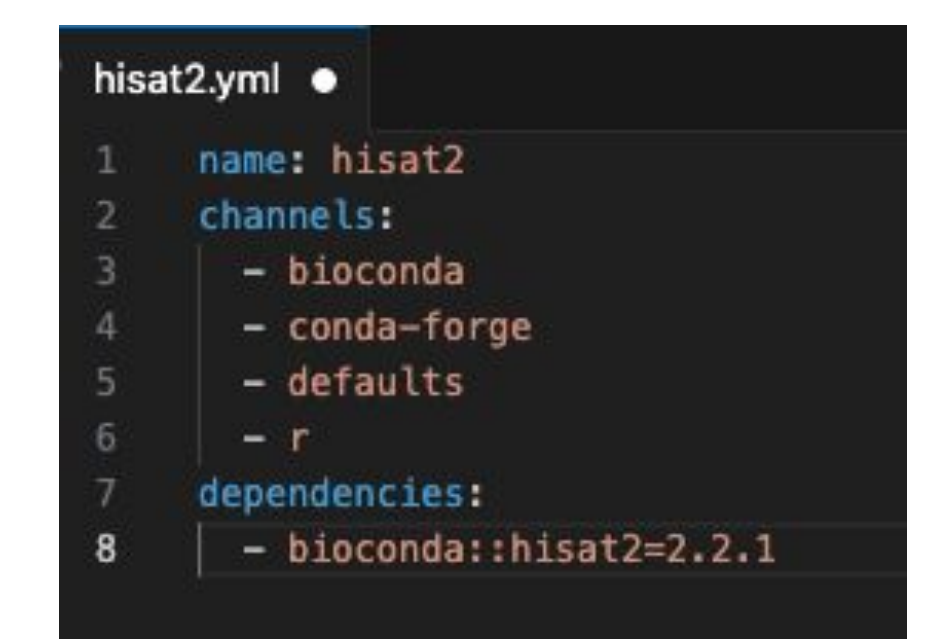

module purge; module load snakemake conda snakemake -j 1 -s 4-envs.smk --sdm conda

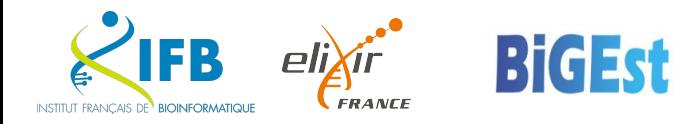

### Example – use apptainer

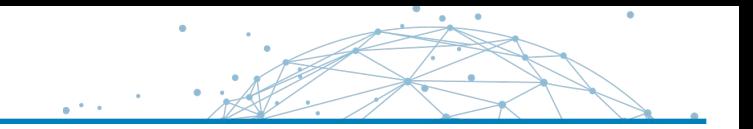

### -envs.sm $k \times$ SAMPLES, = glob\_wildcards("Data/{sample}.fastq.gz") HISAT2idx = "hisat2 indexes/Otauri" rule all: input: expand("results/mapping/{sample}.sam", sample=SAMPLES) rule hisat2: input: "Data/{sample}.fastq.gz" output: "results/mapping/{sample}.sam" envmodules: "hisat2/2.2.1" conda: "envs/hisat2.yml" container: "docker://quay.io/biocontainers/hisat2:2.2.1--hdbdd923\_6" log: "results/mapping/{sample}.log" message: """--- Mapping with hisat2 {input}.""" shell: "hisat2 -x {HISAT2idx} -q -U {input} -S {output} 2> {log}"

module purge; module load snakemake singularity snakemake -j 1 -s 4-envs.smk --sdm apptainer

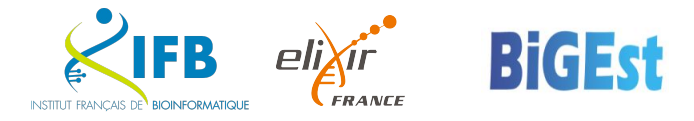

▪ A snakemake workflow links rules thank to the filenames of the rule input and output directives:

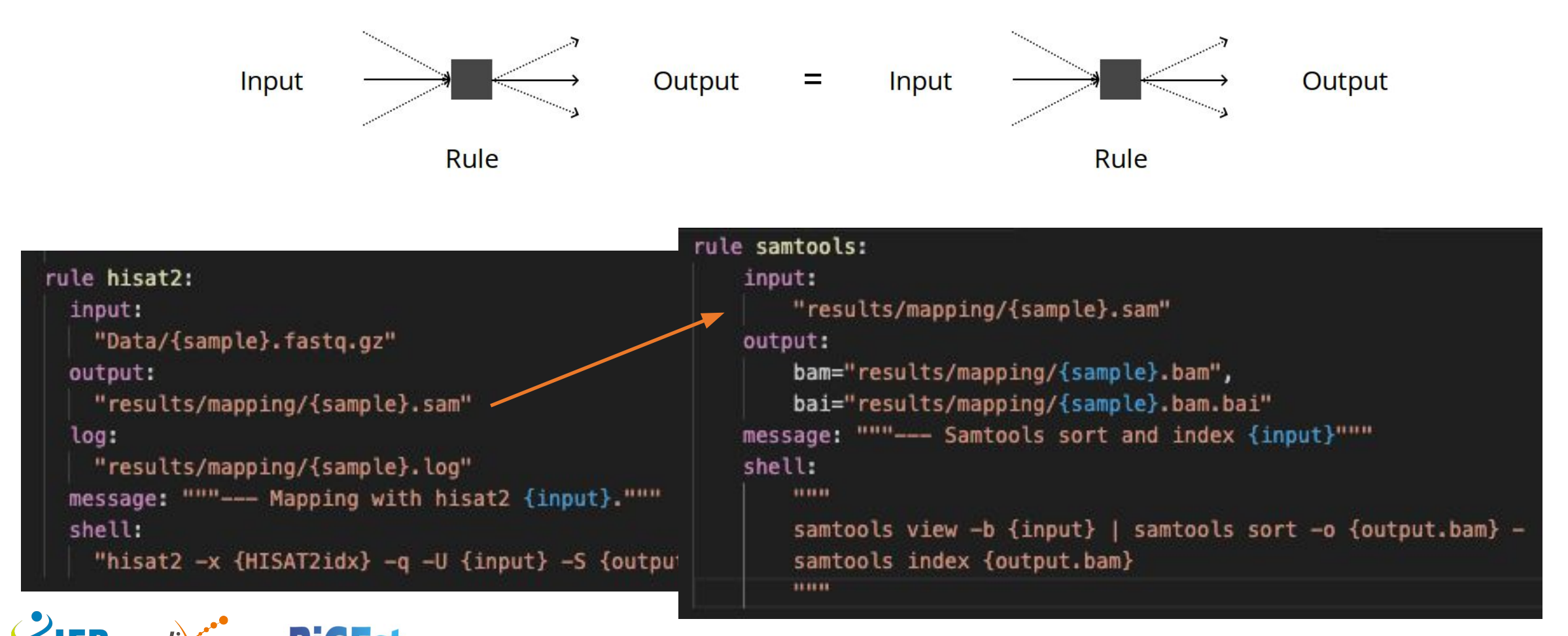

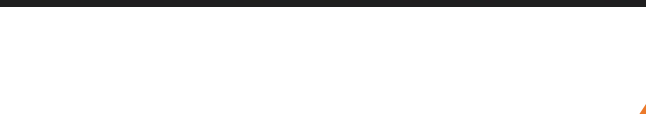

- Since snakemake 7.0
- rule.rulename.output

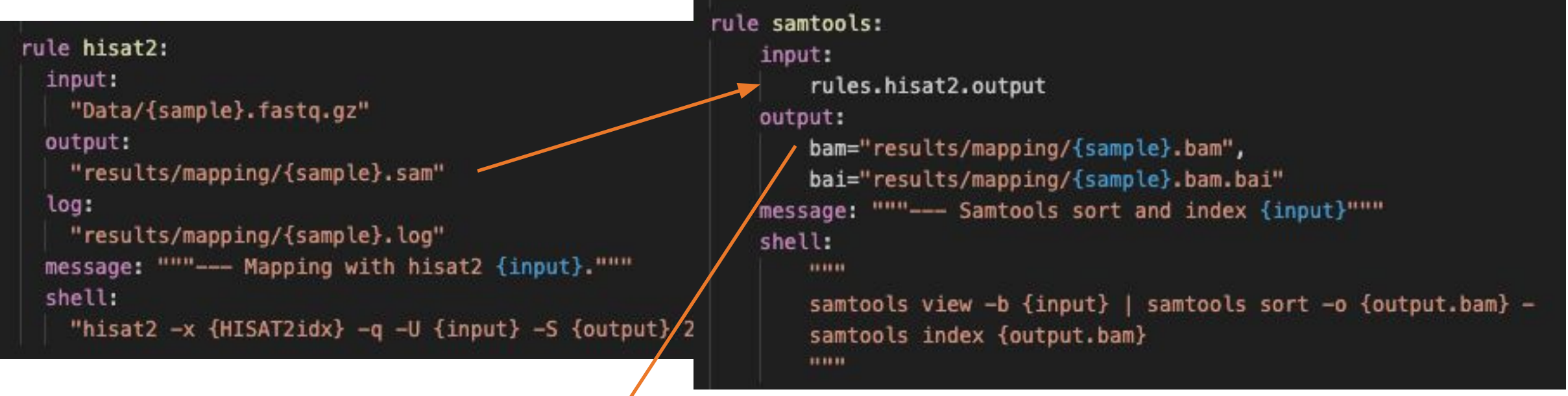

rule.samtools.output.bam

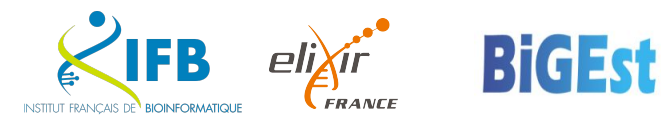

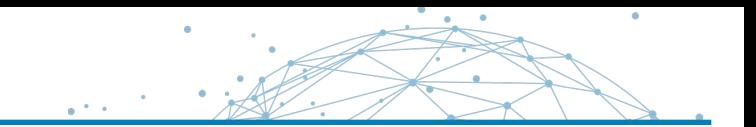

### Write the samtools rule and execute snakemake

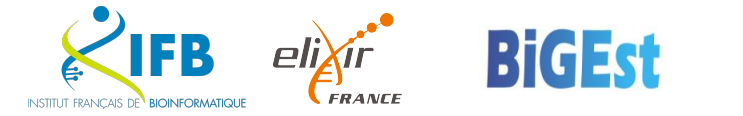

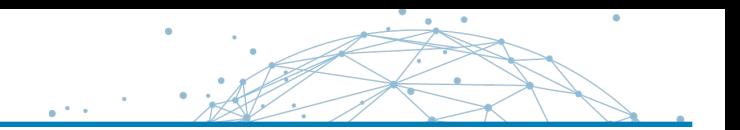

- <https://snakemake-wrappers.readthedocs.io/>
- **A collection of reusable wrappers that allow to quickly use popular command** line tools from snakemake rules and workflows.
- Based on conda environment: snakemake --sdm conda
- **EXECOMMENDED by snakemake team**

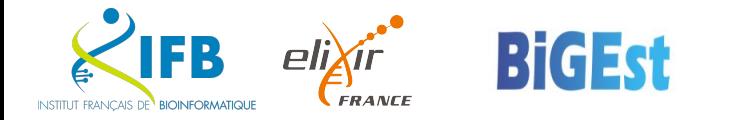

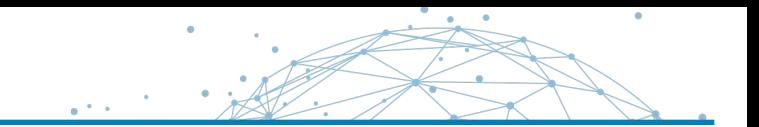

### Write the fastqc rule with the snakemake wrapper

module purge; module load snakemake conda snakemake -j 1 -s fastqc.smk --sdm conda

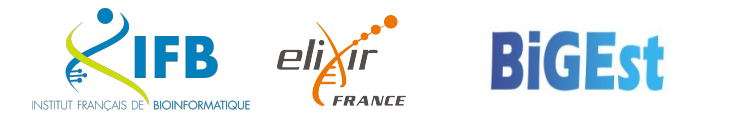

### Exercice – fastqc wrapper

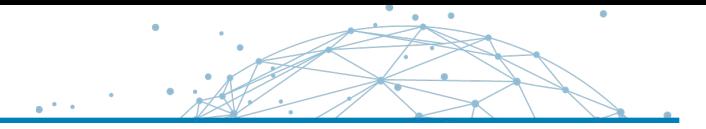

```
fastqc.smk \timesSAMPLES, = glob_wildcards("Data/{sample}.fastq.gz")
     rule all:
         input:
             expand("results/quality/{sample}_fastqc.html", sample=SAMPLES),
             expand("results/quality/{sample}_fastqc.zip", sample=SAMPLES)
     rule fastqc:
         input:
             "Data/{sample}.fastq.gz"
         output:
             html="results/quality/{sample}_fastqc.html",
             zip="results/quality/{sample}_fastqc.zip"
         params:
             extra = "--quiet"log:
             "logs/fastqc/{sample}.log"
         threads: 1
8
         resources:
             memmb = 1024wrapper:
             "v3.7.0/bio/fastqc"
```
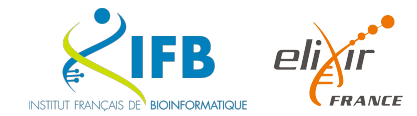

**BidEst** 

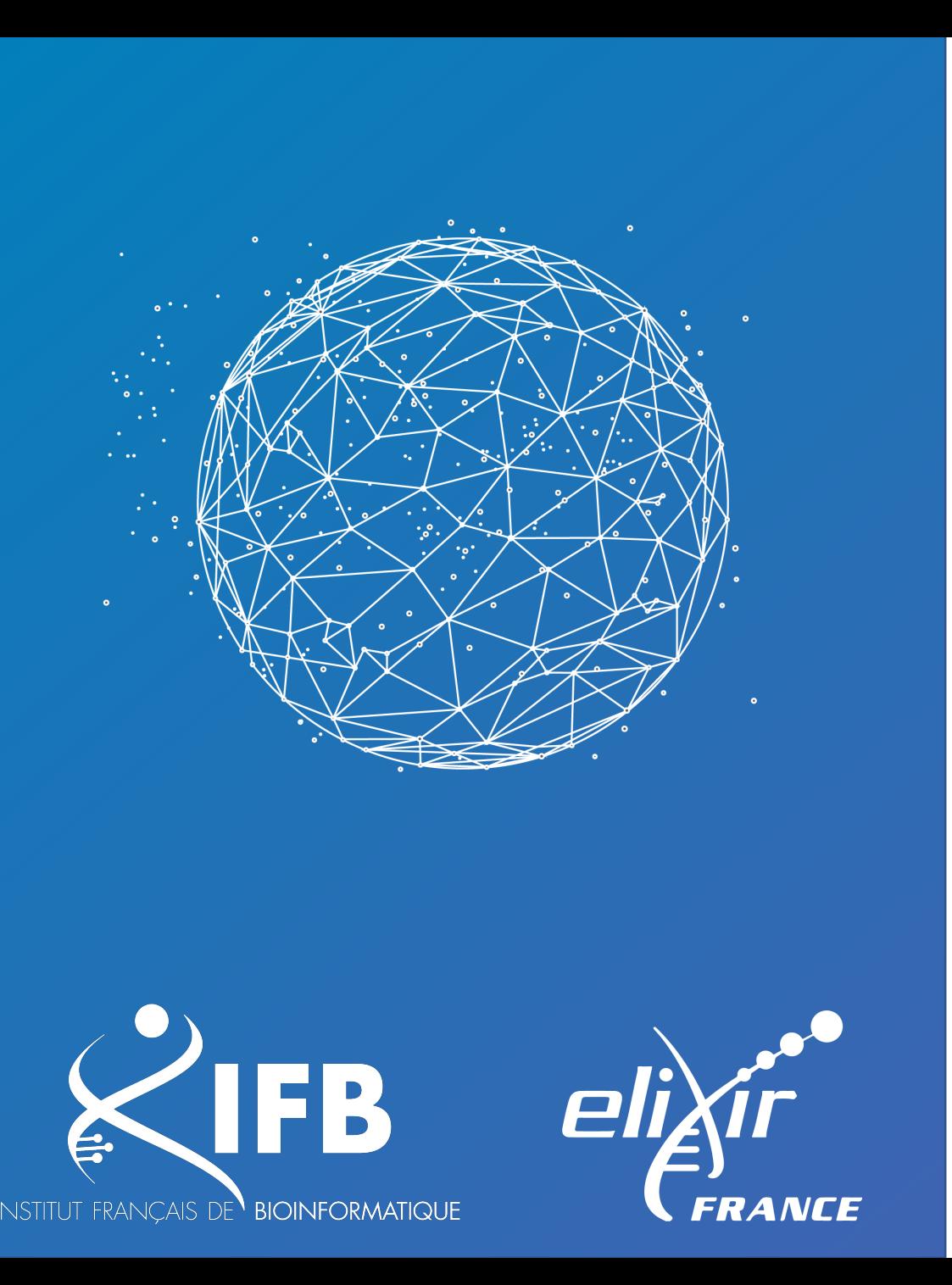

# Best practices

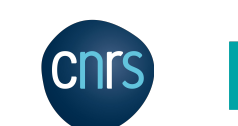

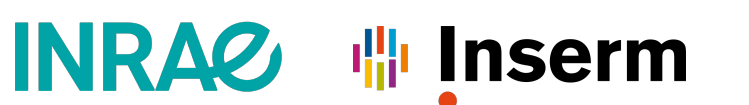

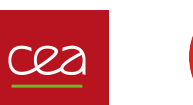

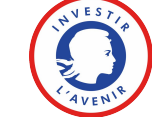

## ▪ **Config file**

- Contains the hard coding values for the workflow
- files path
- Parameters
- Json or yaml (config.yml)
- **Import in Snakefile with** configfile: "config.yaml"
- **OR** snakemake --configfile path/to/config.yaml

## ▪ **Sample sheets**

- tsv format (pandas library)
- **EXEDENATE:** metadata and exp information

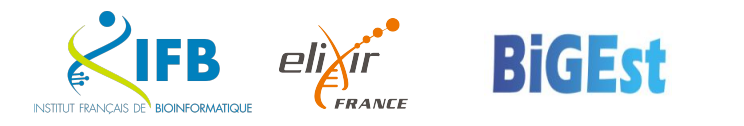

- Standardized structure
- **Example 1 [snakemake-workflow-template](https://github.com/snakemake-workflows/snakemake-workflow-template)**

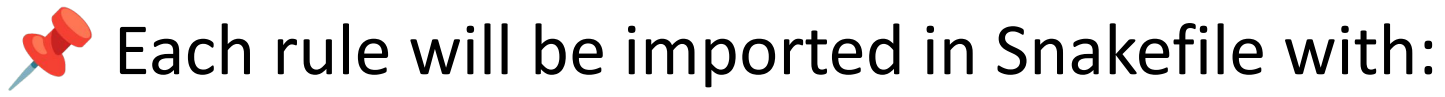

include: "rules/module1.smk"

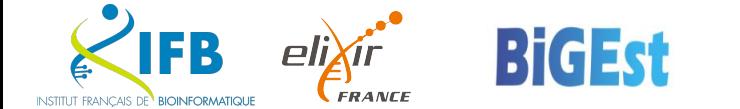

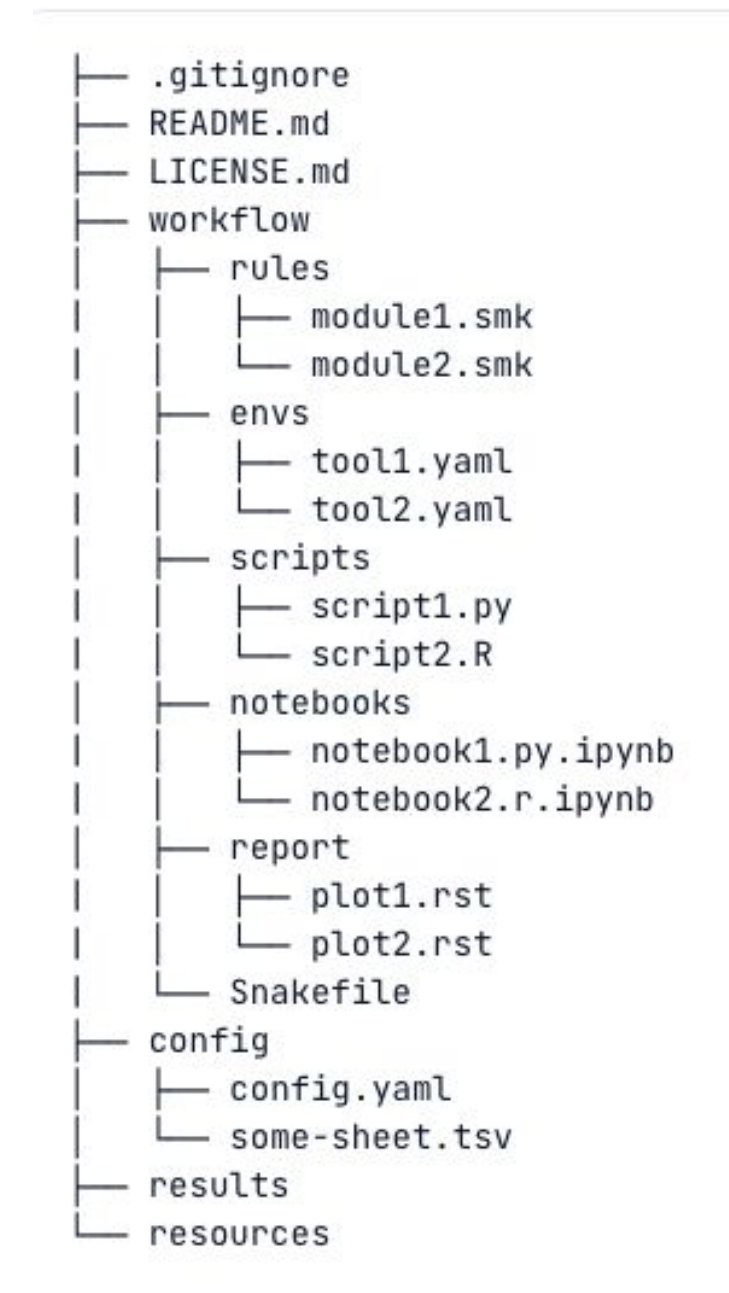

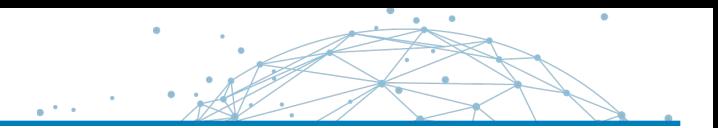

- In command line :
	- --resources, --default-resources, --set-threads, --set-resources, --set-default-resources, --directory, …
- In rule
	- threads:
	- ressources:
		- mem\_mb;
		- disk\_mb ;
		- runtime;
		- tmpdir

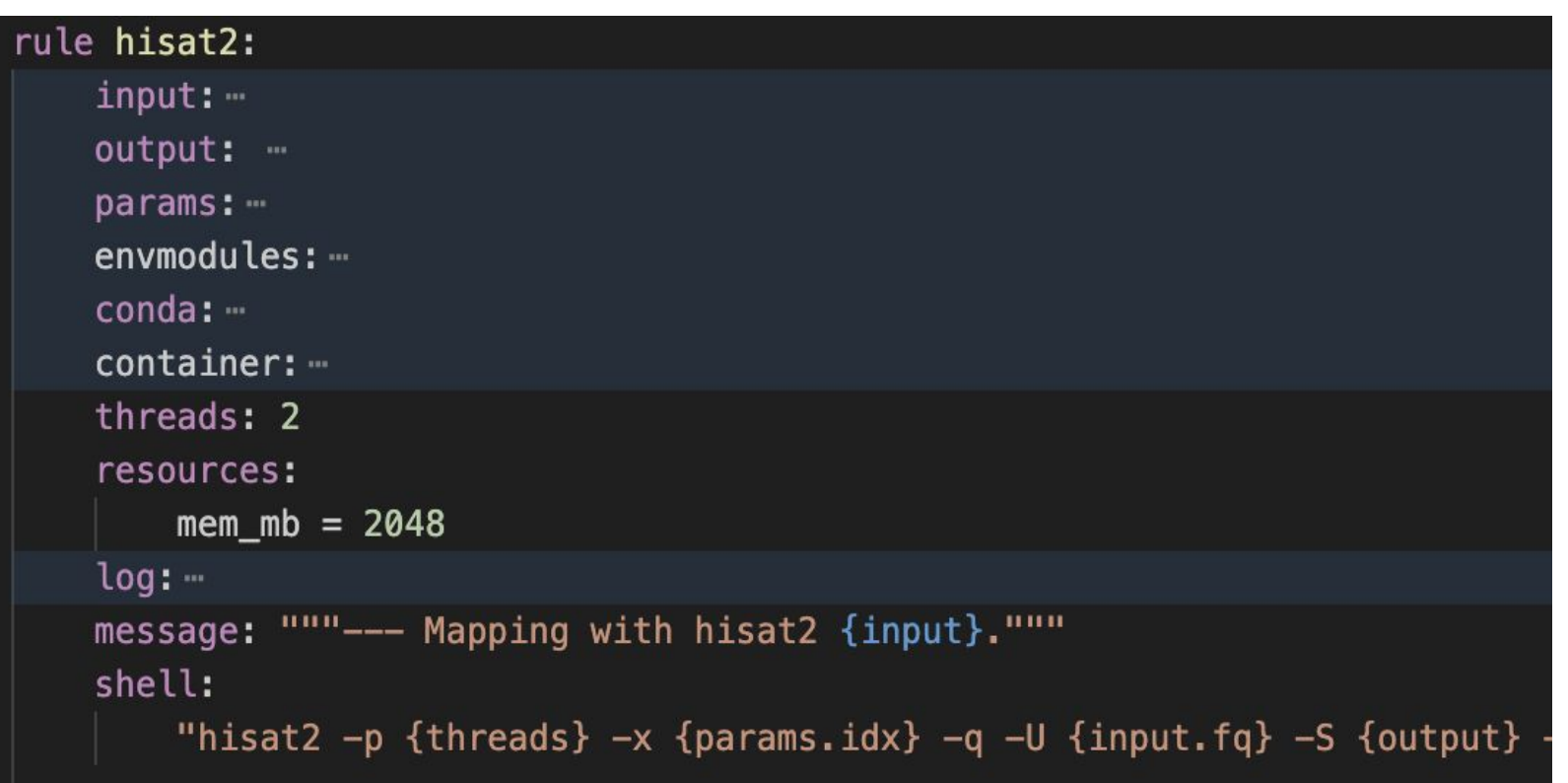

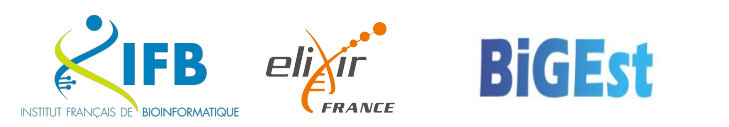

- . In workflow file --workflow-profile WORKFLOW PROFILE
	- **Exercise Exercise Figure 1** easier to modify by others
	- overwrite the rule threads and resources
	- workflow/profiles/default/config.yaml

```
resources: 
    mem gb: 16
     threads: 8
set-threads:
     rulename: 3
set-resources:
     rulename:
         mem_mb: 1000
default-resources:
   mem_mb: 2000
    threads: 1
```
**global resources**

**rule resources**

**default resources**

**↓ ↓ Could contain all your favorite** parameters:

```
restart-times: "3"
latency-wait: "60"
use-conda: "True"
use-singularity: "False"
jobs: "8"
keep-going: True
```
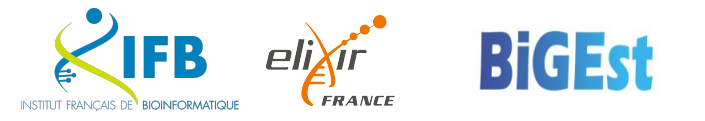

- Global workflow dependencies (pandas, snakemake plugins)
	- conda: "envs/global.yaml »

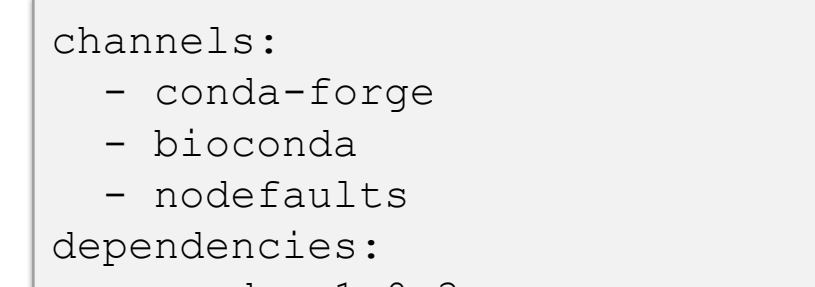

- pandas=1.0.3
- snakemake-storage-plugin-s3
- Keep python code separate from rules (ex: commons.smk)
	- rules/commons.smk
	- Avoid lambda expression inside rules
- Use Snakemake wrappers whenever possible

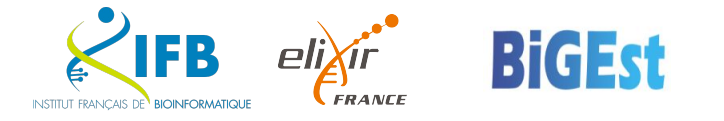

▪ Fix minimale version of snakemake

```
from snakemake.utils import min_version
min_version("8.9.0")
```
■ Write in log instead of print

```
from snakemake.logging import logger
logger.info('Samples to analyze: ' + " ".join(SAMPLES))
```
- Code quality checker:
	- snakemake --lint

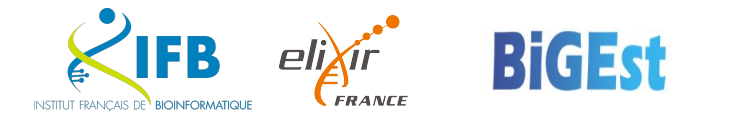

- <https://snakemake.github.io/snakemake-plugin-catalog/>
- in command line

```
snakemake --executor slurm --default-resources slurm account=<your SLURM account>
slurm partition=<your SLURM partition>
```
• in profile file workflow/profiles/default/config.yaml

```
executor: "slurm"
default-resources:
  slurm account: "account name"
  slurm partition: "fast"
  runtime: 120 # in minutes
   cpus_per_task: 1
  nodes: 1
  tasks: 1
  mem_mb: 1000
```
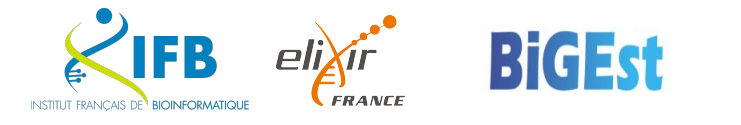

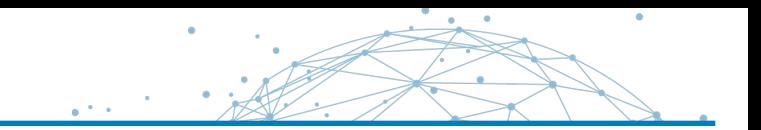

## Complete the workflow with htseq-count and multiqc Create the config file Use the snakemake workflow template

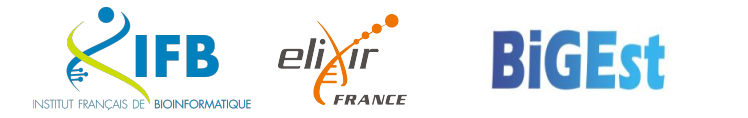

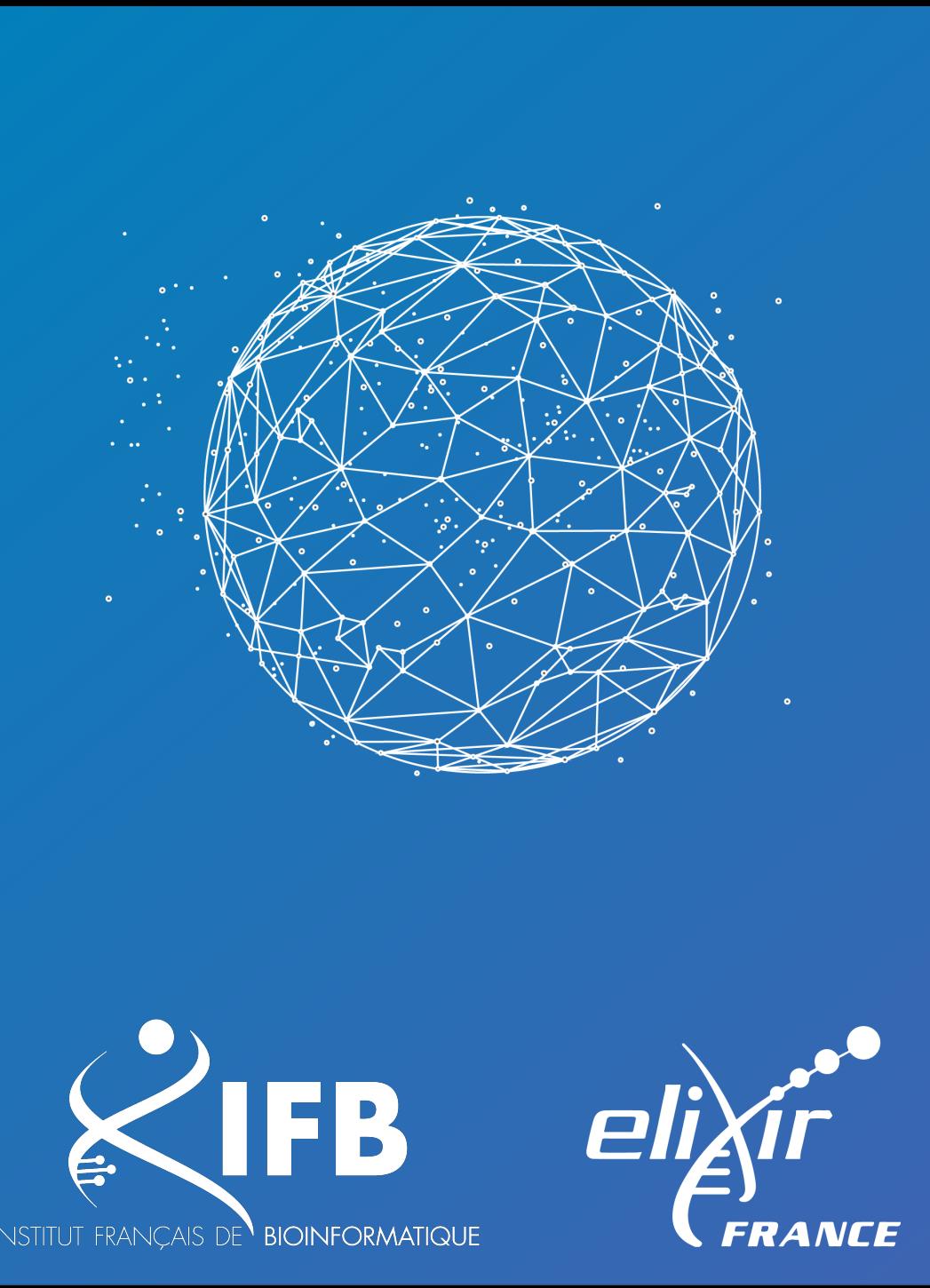

# Questions ?

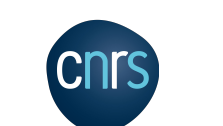

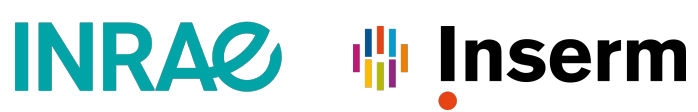

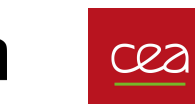

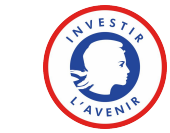

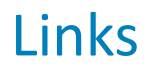

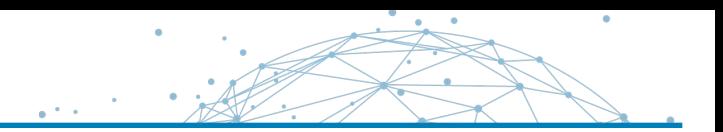

- <https://snakemake.readthedocs.io/>
- <https://slides.com/johanneskoester/snakemake-tutorial>

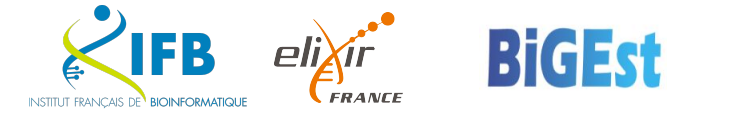